#### Portable DVD Player

PET821 PET825

Manual do usuário Käyttöoppaita εγχειρίδιο χρήσης Pуководство пользователя

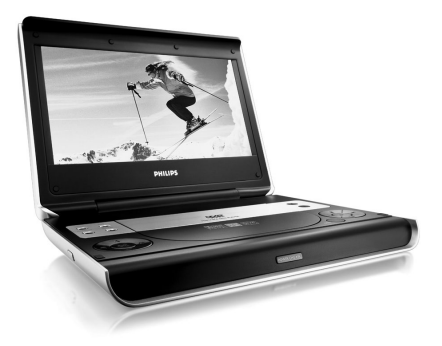

# **PHILIPS**

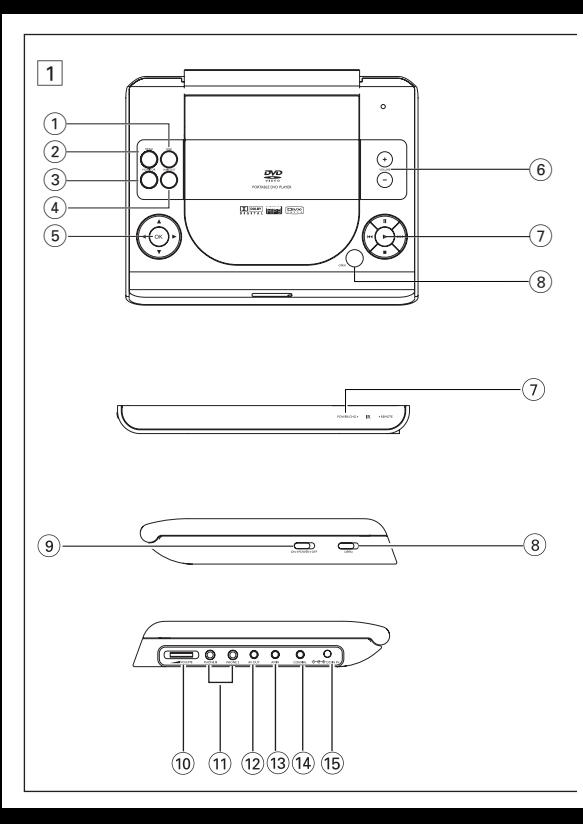

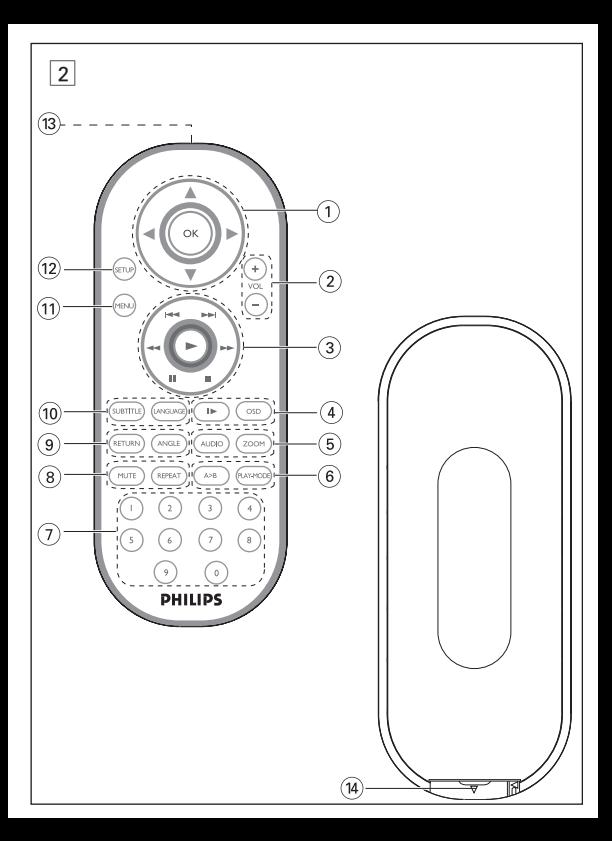

# **Português VISÃO GERAL FUNCIONAL**

# **Controles principais da unidade (vide figuras**  $\lceil \cdot \rceil$ )

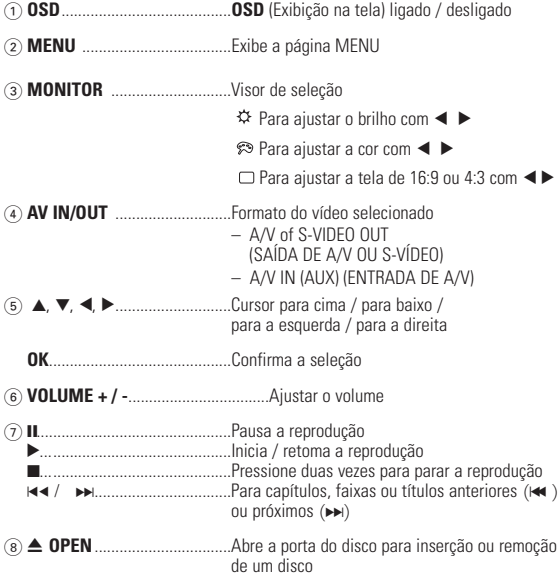

# **VISÃO GERAL FUNCIONAL**

**Frente do aparelho (vide figuras** 1**)**

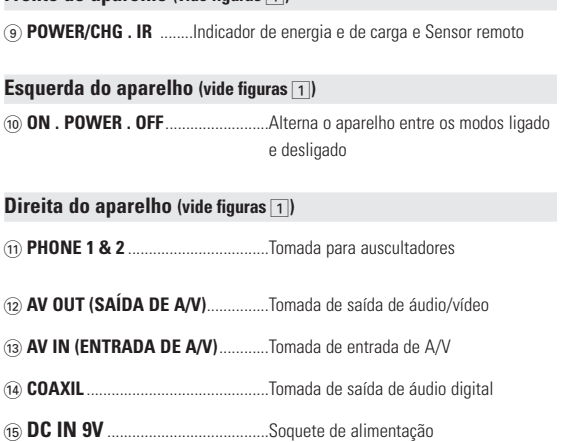

# *CUIDADO!*

*A utilização de comandos ou ajustes ou a execução de procedimentos diferentes dos descritos neste manual, podem provocar uma exposição a radiações perigosas ou outras operações inseguras.*

# **CONTROLE REMOTO**

# **Controle remoto (vide figuras**  $\boxed{2}$ )

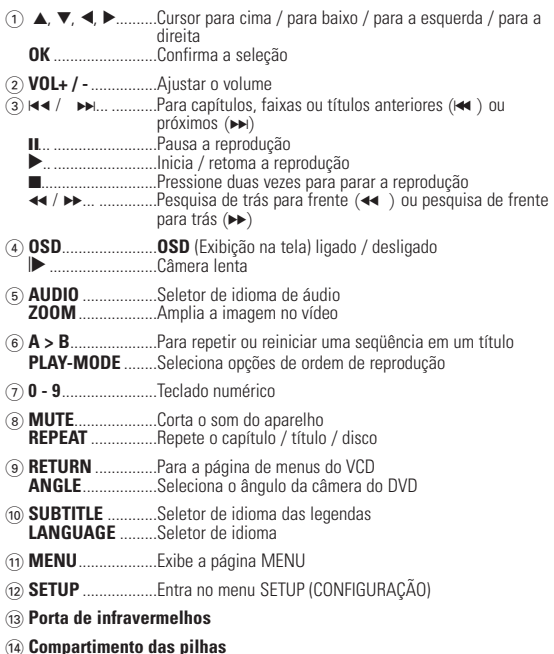

# **INTRODUÇÃO**

# **Seu DVD Player portátil**

Seu DVD Player portátil reproduz discos de vídeos digitais segundo o padrão universal de vídeo em DVD.Com isso, você poderá assistir filmes de longa metragem com qualidade de imagem cinematográfica e som estéreo ou multicanais (dependendo do disco e da configuração da reprodução).

Todos os recursos exclusivos da função DVD-Vídeo, como seleção de faixa, de idiomas para legendas e de diferentes ângulos da câmera (novamente, dependendo do disco) estão incluídos.

E mais, o bloqueio familiar permite que você decida que discos seus filhos poderão ver. Você achará seu aparelho incrivelmente simples de usar com a combinação entre o recurso On-Screen Display (Exibição na tela), o visor e o controle remoto.

#### **Como desembalar**

Primeiramente, verifique seu conteúdo, conforme listado abaixo:

- DVD Player portátil Controle remoto
- Adaptador de carro (12V)
- Conjunto de baterias recarregáveis Manual do usuário
- 
- Bolsa para transporte (para PET825)

# **Posicionamento**

- Coloque o aparelho sobre uma superfície plana e firme.
- Mantenha-o distante de equipamentos domésticos que emitam calor e da luz solar direta.
- Se o aparelho não ler corretamente CDs/DVDs, experimente usar um limpador de CD/DVD disponível no comércio para limpar a lente antes de levá-lo para ser consertado. Outros métodos de limpeza poderão destruir a lente.
- Mantenha sempre a porta do compartimento de discos fechada, para evitar acúmulo de poeira na lente.
- A lente poderá ficar embaçada quando o aparelho for levado de um local frio para outro quente. Nesse caso, não será possível reproduzir CDs / DVDs. Deixe o aparelho no ambiente quente até a umidade evaporar-se.
- 
- 
- 
- Cabo de áudio/vídeo

# **INTRODUÇÃO**

#### **Formatos de discos reproduzíveis**

Além do disco DVD-Vídeo, você também poderá reproduzir todos os CDs de vídeo e áudio (inclusive CDR, CDRW, DVD±R e DVD±RW).

# **DVD-Vídeo**

Dependendo do material gravado no disco (filme, clipes, seriado, etc.), esses discos poderão ter um ou mais Títulos, e cada um deles com um ou mais Capítulos. Para facilitar o acesso, o aparelho permite a movimentação entre títulos e capítulos.

# **CD de vídeo**

Dependendo do material gravado no disco (filme, clipes, seriado, etc.), poderá haver uma ou mais faixas contendo um ou mais índices, conforme indicado na caixa do disco. Para facilitar o acesso, o aparelho permite a movimentação entre faixas e índices.

# **CD de áudio/MP3 / WMA**

Os CDs de áudio/MP3/WMA contêm apenas faixas com músicas. Você pode reproduzi-las do modo convencional, usando um sistema estéreo com as teclas do controle remoto e/ou unidade principal, ou via TV, usando a função OSD (Exibição na tela).

# **CD com arquivos JPEG**

Também é possível exibir fotos estáticas JPEG neste aparelho.

#### **Disco DivX®-Vídeo**

Também é possível exibir discos com vídeo DivX<sup>®</sup> -neste aparelho.

- Produto DivX<sup>®</sup> Certified™ oficial.
- Reproduz DivX®5, DivX®4, DivX®3, e conteúdos de vídeo DivX® VOD.

# **Zero Bright Dot™**

Desfrute de imagens da mais alta qualidade, isentas dos maçadores pontos brancos dos ecrãs LCD. Os ecrãs LCD normalmente apresentam imperfeições, denominadas como "pontos brilhantes" pela indústria fabricante de LCDs. Outrora, a presença de um número limitado de pontos brilhantes foi considerada um efeito secundário inevitável da produção em massa de LCDs. Com os rigorosos procedimentos de controlo de qualidade da Philips, seguidos no fabrico dos nossos leitores de DVD portáteis, os nossos ecrãs LCD são fabricados com tolerância zero para pontos brilhantes. Escolha leitores de DVD portáteis que sejam fornecidos com a garantia

Zero Bright Dot™ da Philips para assegurar uma excelente qualidade do ecrã.

O serviço de garantia diverge entre países. Solicite mais informações junto do representante local da Philips.

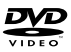

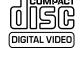

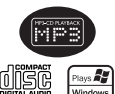

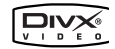

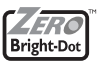

# **INFORMAÇÕES GERAIS**

#### **Fontes de alimentação**

Esta unidade funciona com um adaptador de CA fornecido, adaptador de carro ou conjunto de baterias recarregáveis.

- Verifique se a voltagem de entrada do adaptador de CA é igual à voltagem do local. Caso contrário, o adaptador de CA e a unidade poderão ser danificados.
- Não toque no adaptador de CA com as mãos úmidas para evitar choques.
- Ao conectar no adaptador de carro (isqueiro), verifique se a voltagem de entrada do adaptador é idêntica à do carro.
- Desconecte o adaptador de CA da tomada ou remova o conjunto de baterias quando não for utilizar a unidade por longos períodos.
- Segure o plugue para desconectar o adaptador de CA. Não puxe o cabo de alimentação.

#### **Segurança e manutenção**

- Não desmonte a unidade; os raios laser são perigosos para os olhos. Qualquer conserto deverá ser feito por técnicos qualificados.
- Em caso de derramamento de líquidos ou queda de objetos no interior da unidade, desconecte o adaptador de CA para cortar a alimentação.
- Tenha cautela para não derrubar a unidade ou submetê-la a impactos fortes que possam causar mau funcionamento.
- Segurança auditiva: ouça num volume moderado; utilizar auriculares num volume elevado pode ser prejudicial para a sua audição.
- Importante (para modelos com fones de ouvido incluídos): A Philips garante a conformidade com a potência sonora máxima dos seus leitores de áudio, tal como é determinado pelas devidas autoridades regulamentares, com o modelo de auriculares original fornecido. Se for necessário proceder à sua substituição recomendamos que entre em contacto com o seu revendedor no sentido de encomendar um modelo idêntico ao original fornecido pela Philips.
- Segurança no trânsito: não utilize o aparelho enquanto estiver dirigindo um veículo ou andando de bicicleta, pois você poderá causar um acidente.
- Não exponha a calor excessivo causado por equipamento de aquecimento ou por exposição directa ao sol.
- Este produto não é à prova d'água: Não deixe cair o produto ou permita que caiam objectos no produto.O aparelho pode sofrer sérios danos caso seu interior entre em contato com a água.
- Não utilize nenhuns agentes de limpeza que contenham álcool, amoníaco, benzina, ou abrasivos uma vez que estes podem danificar a unidade.
- Não toque na lente!

Nota: Quando o aparelho estiver em uso por longo tempo, a superfície ficará<br>aquecida. Isso é normal.

#### **Manipulação dos discos**

- Não cole papéis ou fitas adesivas no disco.
- Mantenha-o distante da luz solar direta ou de fontes de calor.
- Guarde o disco em uma caixa adequada após a reprodução.
- Para limpar, esfregue do centro para a borda com um pano macio e sem fiapos.

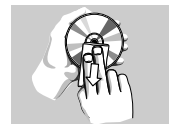

#### **Cuidados com o LCD**

O LCD foi fabricado com tecnologia de alta precisão.Você pode, no entanto, ver minúsculos pontos pretos e ou brilhantes (vermelho, azul, verde) constantemente exibidos no LCD. Este é um resultado normal do processo de fabricação e não é uma falha.

#### **Informação relativa ao ambiente**

Foi omitido todo o material de embalagem que não fosse absolutamente necessário.A embalagem pode ser facilmente separada em materiais: cartão, polistireno, PET e plástico. O aparelho consiste em materiais que podem ser reciclados desde que sejam desmontados por uma empresa especializada. Queira,por favor,respeitar as regulamentações locais relativas à eliminação de materiais de embalagem,pilhas gastas e equipamento obsoleto.

#### **Informação sobre os direitos de autor**

"DivX, DivX" Certified e os logótipos associados são marcas registadas da DivXNetworks, Inc. e são utilizadas sob licença.

Todos os nomes comerciais referidos são marca de assistência, marca comercial ou marcas comerciais registadas dos seus respectivos fabricantes.

A duplicação e distribuição não autorizada de gravações através da Internet / CDs / VCDs / DVDs viola a lei sobre os direitos de autor e os acordos internacionais.

Windows Media e o logótipo Windows são marcas registadas ou marcas comerciais registadas da Microsoft Corporation nos Estados Unidos e/ou em outros países.

# **PREPARAÇÃO**

# **Alimentação**

# **Uso do adaptador de CA/CC**

Conecte o adaptador fornecido ao aparelho e à fonte de alimentação principal (conforme mostrado).

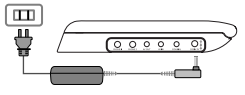

✔

#### Suggestão

Para evitar danos no leitor, desligue-o antes de ligar ou desligar o adaptador de CA

#### **Uso do adaptador de carro**

Conecte o adaptador de carro fornecido ao aparelho e à saída do isqueiro do carro.

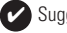

#### Suggestão ✔

- Para evitar danos no leitor, desligue-o antes de ligar ou desligar o adaptador para automóvel.
- Ao conectar no adaptador de carro (isqueiro), verifique se a voltagem de entrada do adaptador é idêntica à do carro.

# **Como ligar o controle remoto**

- **1** Abra o compartimento de baterias. Remova a aba de plástico protetora (somente primeira utilização).
- **2** Insira 1 bateria de lítio de 3V do tipo CR2025 e feche o compartimento.

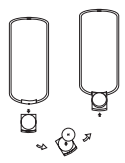

# *CUIDADO!*

- O uso incorreto das baterias pode causar vazamento do eletrólito e corrosão do compartimento, ou o estouro das baterias.
- Perigo de explosão se a pilha for incorrectamente substituída. Substitua sempre por outra do mesmo tipo ou equivalente.
- A utilização incorrecta das pilhas pode provocar a fuga de electrólito e a corrosã do compartimento ou causar a explosão das pilhas
- Tire as pilhas se não tenciona utilizar o aparelho senão daqui a muito tempo.

# **PREPARAÇÃO**

## **Conexão e carregamento do conjunto de baterias\***

- **1** Desligue o aparelho. Coloque o conjunto de baterias conforme mostrado.
- **2** Conecte o adaptador fornecido ao aparelho e à fonte de alimentação principal (conforme mostrado). Carregue até que o indicador vermelho se desligue (aproximadamente 4,5 a 6,5 horas quando a unidade for carregada desligada).

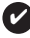

Suggestão

- É normal o aquecimento do conjunto de baterias durante a carga.
- $\Box$  é apresentado no ecrã quando a bateria está a ficar com pouca energia.

#### **Como soltar o conjunto de baterias**

- **1** Desligue o aparelho.
- **2** Desconecte o adaptador de CA.
- **3** Vire o aparelho para baixo.
- **4** Pressione a trava do conjunto de baterias  $\bullet$ .
- **5** Retire o conjunto de baterias deslizando-o para fora conforme mostrado <sup>26</sup>
- **\*As baterias recarregáveis possuem um número limitado de ciclos de carregamento e podem, possivelmente, necessitar de serem substituídas. O tempo de duração da bateria e o número de ciclos de carregamento variam consoante a utilização e as definições.**

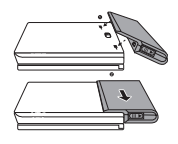

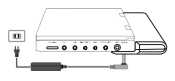

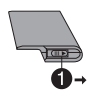

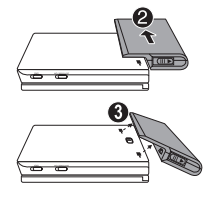

# **PREPARAÇÃO**

### **Conexões**

#### **Conexão de fones de ouvido**

Conecte os fones de ouvido na tomada **PHONE 1** ou **PHONE 2** do aparelho.

#### **Conexão de equipamentos adicionais**

- Desligue o aparelho antes de conectá-lo a qualquer equipamento adicional.
- Você pode conectar o aparelho a um televisor ou amplificador para assistir DVDs ou usar a função de karaokê.

# **AV OUT (SAÍDA DE A/V)**

No painel do leitor de DVD, prima **AV IN/OUT** para seleccionar A/V OUT.

#### **AV IN (ENTRADA DE A/V)**

No painel do leitor de DVD, prima **AV IN/OUT** para seleccionar A/V IN (AUX) (Entrada A/V [AUSCULTADORES].

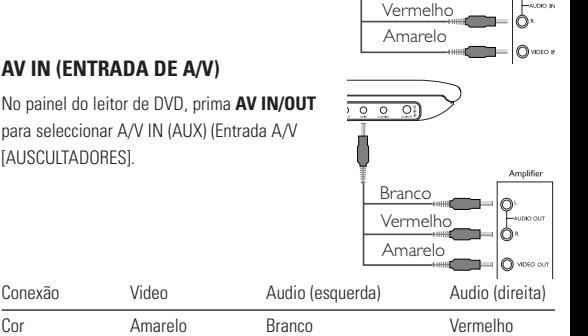

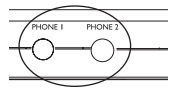

**Branco** 

 $\overline{\circ}$  $\overline{\circ}$ 

# **PREPARAÇÃO / EXPLICAÇÃO GERAL**

# **Digital Audio Out**

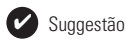

- Você também pode usar a tomada COAXIAL para a saída de áudio digital.
- Consulte os manuais do usuário dos equipamentos adicionais para obter mais informações sobre conexão.
- Os aparelhos suportam televisores NTSC/PAL/AUTO.

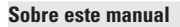

Este manual fornece as instruções básicas para a operação do DVD Player. Entretanto, a produção de alguns discos DVD exige operação específica ou permite apenas uma operação limitada durante a reprodução. Nesses casos, o aparelho não responde a todos os comandos de operação. Quando isso ocorrer, consulte as instruções contidas na embalagem do disco. Quando a tela exibe um  $\overline{\text{indicated}}$   $\alpha$  a operação não é permitida pelo aparelho ou pelo disco.

#### **Operação do controle remoto**

- A menos que haja instruções em contrário, todas as operações podem ser executadas com o controle remoto. Aponte-o sempre diretamente para o aparelho, verificando se não há obstáculos no trajeto do raio infravermelho.
- Quando houver teclas correspondentes na unidade principal, elas também poderão ser usadas.

#### **Menu de navegação**

- Seu aparelho tem um sistema de navegação intuitiva no menu para guiá-lo nas várias configurações e operações.
- Use as teclas de função para ativar/desativar operações relevantes.
- Use  $\blacktriangle$ ,  $\nabla$ ,  $\blacktriangleleft$ ,  $\blacktriangleright$  para navegar nos menus.
- Pressione a tecla OK para confirmar a seleção.

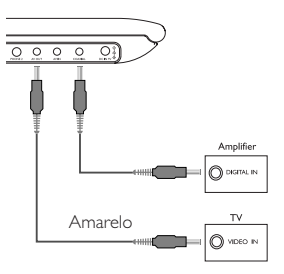

# **FUNÇÕES BÁSICAS**

#### **Como alternar para a configuração do idioma de OSD**

Inglês é o idioma padrão do OSD (Exibição na tela) do aparelho. Nocê pode escolher Inglês, Francês, Espanhol, Alemão, Chinês simplificado ou Chinês tradicional para o OSD do aparelho.

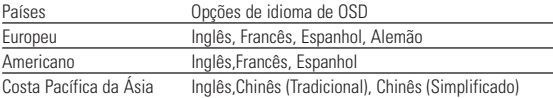

- **1** Deslize o interruptor **POWER** até a posição **ON** para ligar o aparelho.
- **2** Pressione **SET UP** para abrir o menu de configuração.
- **3** Selecione **GENERAL SETUP** (CONFIGURAÇÃO GERAL) e pressione **OK**.
- **4** Role e selecione **OSD LANG** (IDIOMA TELA); pressione 2 para selecionar entre as opções de idioma de OSD.

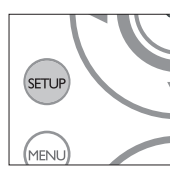

**5** Selecione seu idioma preferido e pressione **OK**.

#### **Como carregar discos e ligar o aparelho**

- **1** Pressione **OPEN** para abrir a porta do compartimento de discos.
- **2** Insira o disco com o lado da etiqueta voltado para cima (também no caso de um disco DVD com dois lados). Verifique se ele está corretamente assentado no alojamento.
- **3** Empurre suavemente a porta.
- **4** Deslize o interruptor **POWER** até a posição **ON** para ligar o aparelho.

#### Suggestão ✔

Um ruído mecânico normal é ouvido durante a reprodução.

# **FUNÇÕES BÁSICAS**

#### **Reprodução de um disco DVD**

Após as operações de ligar, inserir o disco e fechar a porta, a reprodução é iniciada automaticamente.A tela mostra o tipo de disco colocado. Talvez o disco solicite que você selecione um item em um menu. Use as teclas  $\blacktriangle$ ,  $\blacktriangledown$ ,  $\blacktriangle$ ,  $\blacktriangleright$  para realçar sua seleção e pressione **OK**.

Nota: Como é comum que filmes em DVD sejam lançados em épocas e regiões diferentes, todos os aparelhos têm códigos de região e os discos podem ter um código desse tipo opcional. Se você colocar um disco com código de região diferente daquele do seu aparelho, verá o aviso de código de região na tela. O disco não será reproduzido e deverá ser retirado.

#### **Reprodução de um CD de áudio ou vídeo**

- Após as operações de ligar, inserir o disco e fechar a porta, a tela mostra o tipo de disco colocado e informações sobre o conteúdo desse disco. Pressione ▶ para iniciar a reprodução.
- Durante a reprodução de um VCD com MTV/Karaokê, pressione as teclas numéricas (0 a 9) para selecionar a faixa e pressione 2 ou **OK** para reproduzi-la. Pressione RETURN para voltar ao menu da seleção.

#### **Reprodução de discos DivX®**

- A Philips oferece o código de registro DivX®VOD (Video On Demand, Vídeo a Pedido), que permite alugar ou comprar vídeos usando o serviço DivX®VOD. Para obter mais informações, visite o site www.divx.com/vod.
- Seleção do DivX®VOD no menu SETUP (CONFIGURAR).
- O código de registro aparecerá.
- Use o código de registro para comprar ou alugar vídeos do serviço DivX® VOD no site www.divx.com/vod. Siga as instruções e baixe o vídeo em um CD-R para reprodução neste DVD player.

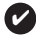

Suggestão :

Todos os vídeos baixados do DivX® VOD só podem ser reproduzidos neste DVD player.

# **FUNÇÕES BÁSICAS**

# **Reprodução de discos MP3 / WMA**

Os recursos de reprodução a seguir estão disponíveis para CDs de MP3/WMA.

Consulte as seções correspondentes para obter mais informações.

Use as teclas  $\blacktriangle, \blacktriangledown, \blacktriangle, \blacktriangleright$  para realcar a pasta de música selecionada. Pressione **OK** para reproduzi-la.

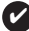

Suggestão :

Não poderá reproduzir ficheiros WMA que estejam protegidos contra cópia.

#### **Reprodução de discos JPEG**

Use as teclas  $\blacktriangle, \blacktriangledown, \blacktriangle, \blacktriangleright$  para realcar a pasta de imagem selecionada. Pressione **OK**. Usando-se toda a tela, será exibido, um a um, o restante dos arquivos JPEG localizados na pasta atual.

- $\bullet$  Use  $\blacktriangleleft$ ,  $\blacktriangleright$  para girar a imagem.
- Use  $\blacktriangle$  para invertê-la de cima para baixo e vice-versa.
- $\bullet$  Use  $\blacktriangledown$  para invertê-la da esquerda para a direita e vice-versa.
- Durante o show de slides, pressione **MENU** para voltar para a tela de pastas.
- $\bullet$  Pressione  $\blacksquare$  para ir para a visualização de grupos.
- Use the  $\blacktriangle$ ,  $\blacktriangledown$ ,  $\blacktriangleleft$ ,  $\blacktriangleright$  para realcar a imagem visualizada e acessar as funções na tela.

Nota: A menos que haja instruções em contrário, todas as operações descritas aqui baseiam-se na operação do controle remoto.

#### CUIDADO!

O equipamento não deve ser exposto a respingos de líquidos. Não coloque sobre este equipamento nada que possa vir a danificá-lo (por exemplo, objetos contendo líquidos e velas acesas).

# **RECURSOS GERAIS**

#### **Como mudar de título / faixa / capítulo**

Quando um disco tem mais de um título ou faixa, é possível mudar de título/faixa/capítulo da seguinte maneira:

- Pressione » rapidamente durante a reprodução para selecionar o próximo título/faixa/capítulo.
- Pressione  $\blacktriangleright$  rapidamente durante a reprodução para voltar ao título/faixa/capítulo anterior.
- Para ir diretamente para qualquer título, faixa ou capítulo, insira o número correspondente usando as teclas numéricas (0-9).

#### **Imagem estática e passagem de quadros**

Pressione II repetidamente para as seguintes opções de imagem estática e passagem de quadros um a um:

 $\frac{\text{II} \times 1}{\text{II} \times 2}$  Pausa/Imagem estática  $\Delta$  tela mostra o indicador  $\blacksquare$ 

Após o ícone  $\blacktriangleright$  aparecer na tela, pressione II repetidamente para reproduzir quadro a quadro. Pressione **OK** para retomar a reprodução normal.

# **Pesquisa**

Pressione ► repetidamente para as seguintes opções de pesquisa de frente para trás. Pressione la repetidamente para as seguintes opções de pesquisa de trás para frente:

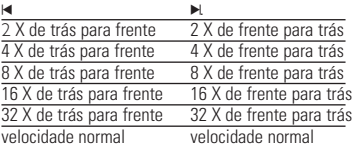

Pressione **OK** lub ▶ para retomar a reprodução normal.

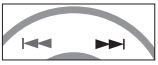

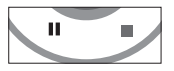

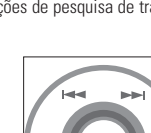

#### **Câmera lenta**

Pressione  $\mathbb D$  uma ou mais vezes para as seguintes opções de reprodução em

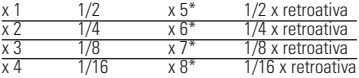

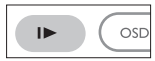

Pressione **OK** lub ► para retomar a reprodução normal. \*para DVDs somente

#### **Alteração da saída de áudio**

Pressione **AUDIO** repetidamente para ir para as opções de áudio a seguir.

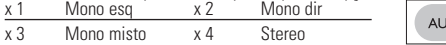

#### **ZOOM**

A função Zoom permite ampliar a imagem do vídeo e percorrer a imagem ampliada. Pressione **ZOOM** repetidamente para selecionar as opções de zoom a seguir.

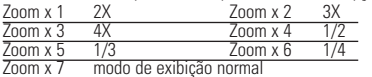

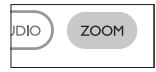

MI ITE

חוחו

 $70$ 

**REPE** 

#### **Mudo**

Pressione **MUTE** uma vez para cortar o volume do som no aparelho.

Pressione **MUTE** novamente para desativar esse recurso.

#### **Repetir**

Pressione **REPEAT** repetidamente para ver as seguintes opções de repetição:

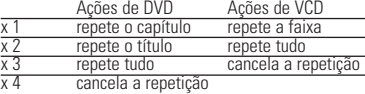

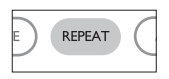

# **RECURSOS GERAIS**

### **Repetir A > B**

Para repetir ou reiniciar uma seqüência em um título:

- Pressione **A > B** no ponto de partida escolhido; O indicador **A** aparece na tela.
- Pressione **A > B** novamente no ponto final escolhido; O indicador **AB** aparece na tela e a seqüência a ser repetida tem início.
- Pressione **A > B** novamente para fechar a seqüência.

#### **Modos de reprodução**

Pressione **PLAY-MODE** repetidamente para ver as seguintes opções de ordem de reprodução:<br>x 1 Reprodução alea

x 1 Reprodução aleatória x 2 Aleatória

x 3 Programada

Use **(0-9)** e **OK** para inserir configurações específicas.

#### **Controle do volume**

Prima +/− para aumentar ou reduzir o volume de reprodução no controlo remoto ou na unidade.

#### **Monitor** (na unidade principal)

Pressione **MONITOR** repetidamente e use  $\blacktriangleleft / \blacktriangleright$  para ajustar o brilho, a cor e o modo de exibição (tela normal ou cheia).

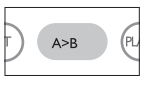

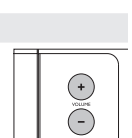

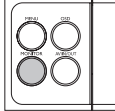

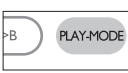

# **RECURSOS ESPECIAIS DO DVD**

Verificação do conteúdo dos discos DVD-vídeo: **Menus**.

Talvez estejam incluídos no disco menus de seleção para títulos e capítulos. O recurso de menu do DVD permite que você faça seleções nesses menus. Pressione a tecla numérica apropriada ou use as teclas  $\blacktriangle \blacktriangledown \blacktriangle \blacktriangleright$  para realcar sua seleção e pressione **OK**.

#### **Menu do disco**

Pressione **MENU**.O menu pode listar, por exemplo, ângulos da câmera, opções de idioma e de legendas e também capítulos contidos no título.

# **Ângulo da câmera**

Se o disco contiver seqüências gravadas em diferentes ângulos da câmera, aparecerá o ícone de ângulo, mostrando o número de ângulos disponíveis e aquele que está sendo exibido. Você poderá escolher o ângulo desejado.

Pressione **ANGLE** repetidamente até chegar ao ângulo de exibição desejado.

Para retomar o ângulo de exibição normal, pressione **ANGLE** repetidamente até que não seja mostrada na tela nenhuma mensagem relacionada ao ângulo.

#### **Como mudar o idioma**

Pressione **LANGUAGE**. Se o disco atual tiver diferentes opções de idioma, elas aparecerão na tela. Pressione **LANGUAGE** repetidamente até chegar ao idioma desejado.

#### **Legendas**

Pressione **SUBTITLES**. Se o disco atual tiver diferentes opções de legendas, elas aparecerão na tela.

Pressione **SUBTITLES** repetidamente até chegar à opção desejada para as legendas.

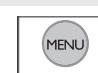

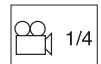

**ANGLE** 

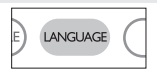

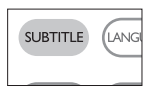

# **OPERAÇÕES DO OSD**

Além de usar as teclas do controle remoto, você também pode mudar as opções de reprodução de um disco no OSD.

- **1** Pressione **OSD** durante a reprodução de um disco. Uma lista de recursos é mostrada.
- **2** Use as teclas ▲ ▼.para realçar sua seleção.

Quando o cursor realçar essas configurações, pressione **OK** para:

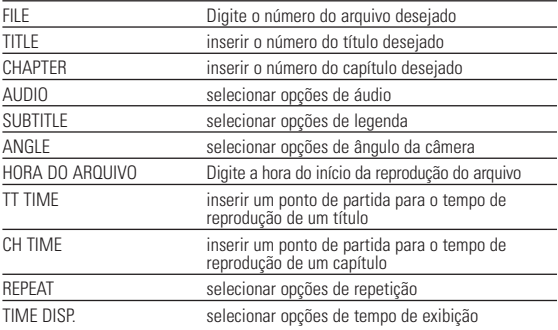

- **3** Use **(0-9)** para inserir configurações específicas.
- **4** Pressione < para cancelar uma configuração atual ou voltar ao nível do menu anterior.
- **5** Pressione **OSD** para sair.

# **OPERAÇÕES DE SETUP (CONFIGURAÇÃO)**

Para otimizar uma reprodução, use **SETUP** para ajustar suas configurações. Use as teclas **A** $\Psi$  **→** para realcar sua seleção e pressione **OK**.

- **1** Pressione **SETUP**. Uma lista de recursos é mostrada.
- **2** Use as teclas ▲ ▼ para realcar sua seleção.

Quando o cursor realçar essas configurações, pressione **OK** para:

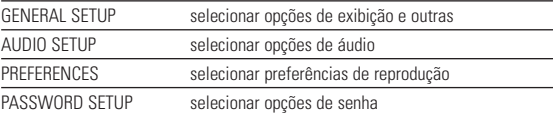

- **3** Pressione < para cancelar uma configuração atual ou voltar ao nível do menu anterior.
- **4** Pressione **SETUP** para sair.

# **Configuração geral**

Quando o cursor realçar essas configurações, pressione **OK** para:

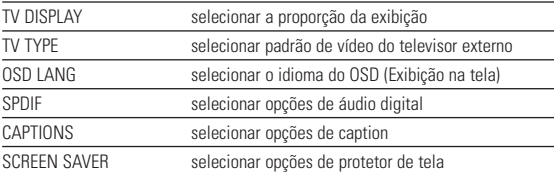

Pressione < para cancelar uma configuração atual ou voltar ao nível do menu anterior.

# **OPERAÇÕES DE SETUP (CONFIGURAÇÃO)**

#### **Configuração de áudio**

Quando o cursor realçar essas configurações, pressione **OK** para:

SPEAKER SETUP selecionar opções de alto-falante

DOLBY DIGITAL SETUP selecionar opções de som dolby

CHANNEL EQUALIZER selecionar opções de equalizador

3D PROCESSING selecionar opções de som surround

Pressione < para cancelar uma configuração atual ou voltar ao nível do menu anterior.

#### **Preferências**

Quando o cursor realçar essas configurações, pressione **OK** para:

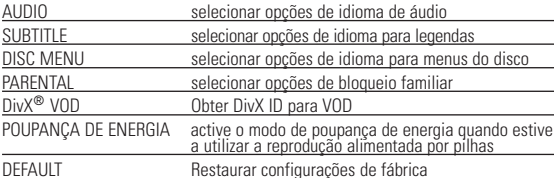

Pressione < para cancelar uma configuração atual ou voltar ao nível do menu anterior.

Nota : As opções de bloqueio familiar podem ser selecionadas somente quando o modo de senha estiver desativado.

#### **Configuração de senha**

Quando o cursor realçar essas configurações, pressione **OK** para:

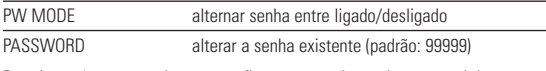

Pressione < para cancelar uma configuração atual ou voltar ao nível do menu anterior.

# **RISOLUZIONE DEI PROBLEMI**

Se o DVD-Video Player aparentar algum defeito, consulte primeiro esta lista de verificação.Talvez algum detalhe tenha passado despercebido.

#### *AVISO*

*Em nenhuma hipótese tente consertar o sistema você mesmo; isso anulará a garantia. Se surgir uma falha, verifique primeiramente os pontos enumerados a seguir, antes de levar o aparelho para reparação. Se não conseguir resolver o problema seguindo estas sugestões, consulte o seu fornecedor ou centro de assistência técnica.*

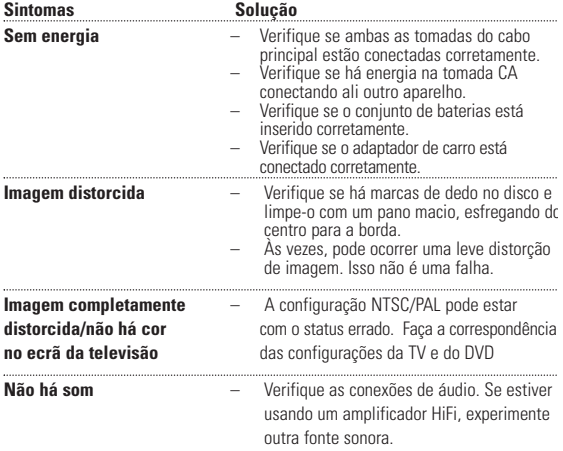

# **RISOLUZIONE DEI PROBLEMI**

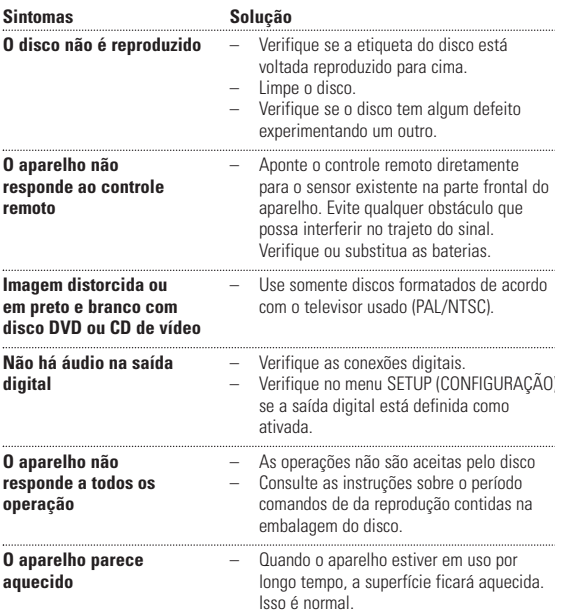

*Este aparelho está de acordo com as normas estabelecidas pela Comunidade Europeia relativamente a interferências de rádio.*

# **DADOS TÉCNICOS**

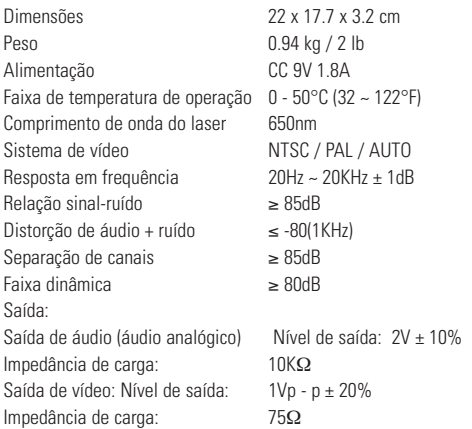

**A PHILIPS reserva-se o direito de efetuar alterações de design e especificação para aperfeiçoamento do produto sem aviso prévio.**

**Modificações não autorizadas pelo fabricante poderão anular a autoridade dos usuários para operar este dispositivo.**

**Todos os direitos reservados.**

# **INFORMAÇÃO SOBRE OS DIREITOS DE AUTOR**

Fazer cópias não autorizadas de material protegido, incluindo programas de computador, ficheiros, transmissões e gravações, pode infringir os direitos de cópia e constituir crime. Este equipamento não deve ser usado para tais finalidades.

# . **ELIMINAÇÃO DO SEU ANTIGO PRODUTO**

O seu produto foi concebido e fabricado com materiais e componentes de alta qualidade, que podem ser reciclados e reutilizados.

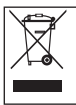

Quando este símbolo de um caixote de lixo com um círculo e um traço por cima constar de um produto, significa que o produto está abrangido pela Directiva Europeia 2002/96/CE

Informe-se quanto ao sistema local de recolha diferenciada para produtos eléctricos e electrónicos

Proceda de acordo com as regulamentações locais e não elimine os seus antigos produtos juntamente com o lixo doméstico. A eliminação correcta do seu antigo produto evita potenciais consequências nocivas para o ambiente e para a saúde pública.

# **Suomi TIETOJA LAITTEEN TOIMINNASTA**

# **Päälaitteen painikkeet (Ks kuvia** 1**)**

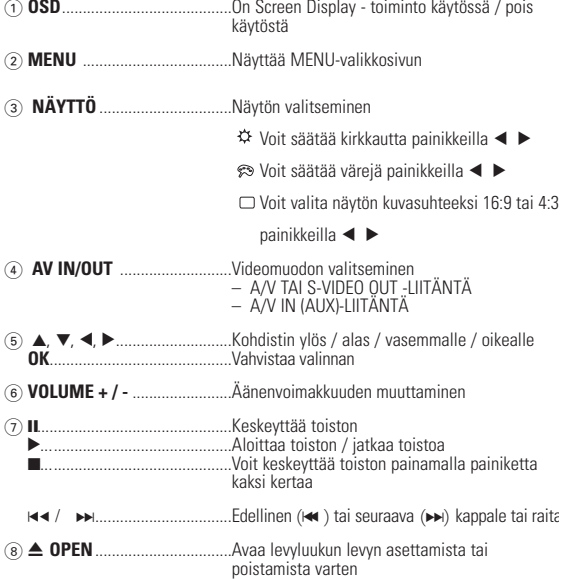

# **TIETOJA LAITTEEN TOIMINNASTA**

#### **Soittimen etupuoli** (Ks kuvia  $\boxed{1}$ )

9 **POWER/CHG . IR** ........Virran ja latauksen ilmaisin ja Kauko-ohjainsignaalin tunnistin

#### **Soittimen vasen puoli (Ks kuvia** 1**)**

0 **ON . POWER . OFF**................Kytkee soittimeen virran tai katkaisee sen

# **Soittimen oikea puoli (Ks kuvia** 1**)** ! **PHONE 1 & 2** .........................Kuulokeliitäntä @ **AV OUT-LIITÄNTÄ**................Ääni- ja videolähdön liitin # **AV IN-LIITÄNTÄ** ...................Ääni- ja videotulon liitin \$ **COAXIL** .................................Digitaalisen äänilähdön liitin % **DC IN 9V**.................................Virtalähteen liitäntä

# *VAROITUS!*

*Muiden kuin tässä esitettyjen toimintojen säädön tai asetusten muutto saattaa altistaa vaaralliselle säteilylle tai muille vaarallisille toiminnoille.*

# **KAUKO-OHJAIN**

# **Kauko-ohjain (Ks kuvia** 2**)**

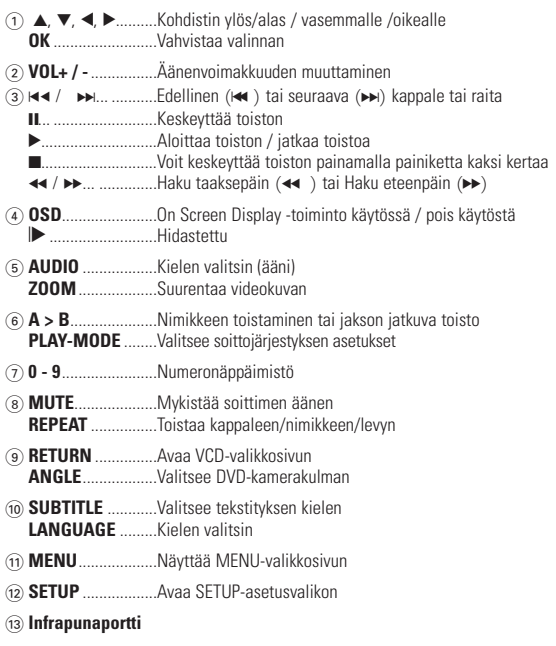

 $(14)$  **Paristolokero** 

# **JOHDANTO**

### **Kannettava DVD-soitin**

Kannettava DVD-soitin toistaa digitaalisia videolevyjä yleisten DVD-Video-standardien mukaisesti.Tämän soittimen avulla voit katsella elokuvateatteritasoisia kokoillan elokuvia stereo- tai monikanavaäänellä (levystä ja toistoasetuksista riippuen).

Saat käyttöösi kaikki DVD-videon ainutlaatuiset ominaisuudet, kuten taustamusiikin ja tekstityskielten valinnat sekä erilaiset kamerakulmat (levystä riippuen). Lisäksi lapsilukko antaa sinulle mahdollisuuden päättää, mitä levyjä lapsesi voivat katsella. Näyttöruudun, näyttöpaneelin ja kauko-ohjaimen ansiosta laite on erittäin helppokäyttöinen.

#### **Pakkauksen purkaminen**

Tarkista ensin, että pakkaus sisältää kaikki seuraavat osat:

- Kannettava DVD-soitin Kauko-ohjain<br>• Autosovitin (12 V) Verkkolaite
- Autosovitin (12 V) Verkkolaite
- Ladattavat akut<br>• Takuu
- -
	- Audio / videokaapeli
- 
- Kantolaukku (vain PET825)

# **Sijoittaminen**

- Aseta soitin tukevalle, tasaiselle alustalle.
- Älä aseta soitinta lämmityslaitteiden läheisyyteen tai suoraan auringonvaloon.
- Jos soitin ei lue CD- tai DVD-levyjä oikein, puhdista linssi jollakin tavallisella CD/DVD-puhdistuslevyllä, ennen kuin viet soittimen korjattavaksi. Muut puhdistuskeinot saattavat vahingoittaa linssiä.
- Pidä levyluukku aina suljettuna, jotta linssi ei pölyynny.
- Linssi saattaa sumentua, jos soitin siirretään nopeasti kylmästä ympäristöstä lämpimään.Tällöin CD/DVD-levyjä ei voi toistaa. Jätä soitin lämpimään paikkaan, kunnes kosteus haihtuu.

#### **Toistettavat levymuodot**

DVD-videoiden lisäksi voit toistaa myös kaikkia video-CD-levyjä ja CD-äänilevyjä (myös CDR-, CDRW-, DVD±R- ja DVD±RW-levyjä).

# **JOHDANTO**

# **DVD-video**

Levyllä olevasta materiaalista riippuen (esimerkiksi elokuvat, videoleikkeet tai TV-sarjat) levyillä voi olla yksi nimike tai useita nimikkeitä ja jokaisessa nimikkeessä voi

puolestaan olla yksi kappale tai useita kappaleita. Käyttö on vaivatonta, koska soittimessa voi siirtyä joustavasti

nimikkeestä tai kappaleesta toiseen.

# **Video CD**

Levyllä olevasta materiaalista riippuen (esimerkiksi elokuvat, videoleikkeet tai TV-sarjat) levyillä voi olla yksi raita tai useita raitoja ja jokaisella raidalla voi puolestaan olla yksi hakemisto tai useita hakemistoja. Hakemistojen määrän näkee levykotelosta. Käyttö on vaivatonta, koska soittimessa voi siirtyä joustavasti raidasta tai hakemistosta toiseen.

# **CD-äänilevy / WMA / MP3-CD-levy**

CD-äänilevyt / WMA / MP3-CD-levyt sisältävät vain musiikkiraitoja. Voit toistaa niitä tavalliseen tapaan kotistereoissa kaukoohjaimen tai päälaitteen painikkeilla tai television kautta käyttämällä OSD (On Screen Display) -toimintoa.

# **JPEG-tiedostoja sisältävä CD**

Tällä soittimella voit myös katsella JPEG-muotoisia valokuvia.

#### **DivX® -videoiden**

Tällä soittimella voi toistaa myös DivX® -videolevyjä.

- Virallinen DivX® Certified™ -tuote.
- Laite toistaa DivX®5-, DivX®4-, DivX®3- ja DivX® VOD-videotiedostot.

# **Zero Bright Dot™**

Voit nauttia korkealaatuisesta LCD-näytön kuvasta, jossa ei ole kirkkaita pisteitä. Näitä LCD-näytön pisteitä kutsutaan kuolleiksi pikseleiksi. Aiemmin pientä määrää kuolleita pikseleitä pidettiin LCD-näyttöjen massatuotannon väistämättömänä lieveilmiönä. Philipsin kannettavien DVD-soittimien näyttöjen tiukka laatukontrolli takaa, ettei näytöissä ole kuolleita pikseleitä. Philipsin Zero Bright Dot™ -takuu takaa näytön parhaimman mahdollisen laadun. Takuuhuolto vaihtelee alueittain. Saat lisätietoja paikalliselta Philipsin edustajalta.

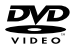

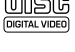

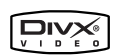

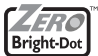

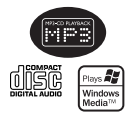

# **YLEISTÄ**

# **Virtalähteet**

Laite toimii vakiovarusteisiin kuuluvalla, verkkolaitteella, autosovittimella sekä ladattavilla akuilla.

- Varmista, että verkkolaitteen jännite on yhteensopiva paikallisen verkkojännitteen kanssa. Muuten verkkolaite ja soitin voivat vahingoittua.
- Älä koske verkkolaitteeseen märin käsin. Näin vältät sähköiskun vaaran.
- Kun kytket laitteen auton virranlähteeseen (tupakansytytin), varmista että sovittimen jännite on sama kuin auton jännite.
- Irrota verkkolaite pistorasiasta tai irrota akut, jos laite on pitkää käyttämättä.
- Irrota verkkolaite pitämällä kiinni pistokkeesta. Älä vedä virtajohdosta.

#### **Käyttöturvallisuus ja huolto**

- Älä pura laitetta, koska lasersäteet saattava vahingoittaa silmiä. Kaikki huoltotyöt on teetettävä koulutetulla henkilöllä.
- Jos laitteen sisälle joutuu nestettä tai esineitä, katkaise virta irrottamalla verkkolaite.
- Vältä laitteen pudottamista tai siihen kohdistuvia voimakkaita iskuja, sillä ne voiva vioittaa laitetta.
- Kuuloturvallisuus: Kuuntele kohtuullisella äänenvoimakkuudella. Kuulo voi vahingoittua kuunnellessa kovaäänistä musiikkia kuulokkeilla.
- Tärkeää (malleissa, joihin sisältyy kuulokkeet): Philipsin äänilaitteet noudattavat säädettyjä äänitehon enimmäisrajoituksia vain alkuperäismallisilla kuulokkeilla. Jos kuulokkeet on vaihdettava, suosittelemme, että otat yhteyttä jälleenmyyjään hankkiaksesi alkuperäisiä Philips-kuulokkeita vastaavan mallin.
- Liikenneturvallisuus: Älä käytä laitetta ajon tai pyöräilyn aikana, sillä seurauksena voi olla onnettomuus.
- $\bullet$  Älä altista laitetta lämmityslaitteesta johtuvalle liialliselle lämmölle tai suorall $\epsilon$ auringonvalolle.
- Tämä tuote ei ole vedenpitävä: Älä päästä soittimen:ta uppoamaan veteen. Jos soittimen pääsee vettä, se saattaa vioittua vakavasti ja ruostua.
- Älä käytä mitään alkoholia, ammoniakkia, bentseeniä tai hankausaineita sisältäviä puhdistusaineita, sillä ne voivat vahingoittaa laitetta.
- Älä koske laitteen linsseihin!

Huomma: Kun laitetta käytetään pitkään, sen pinta kuumenee.Tämä on normaalia

# **YLEISTÄ**

# **Levyjen käsittely**

- Älä kiinnitä levyyn paperia tai teippiä.
- Suojaa levy suoralta auringonvalolta ja lämmönlähteiltä.
- Säilytä levy levykotelossa, kun se ei ole käytössä.
- Puhdista levy pyyhkimällä sitä pehmeällä, nukkaamattomalla kankaalla keskeltä ulospäin suuntautuvin vedoin.

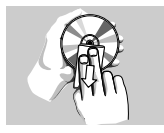

#### **Nestekidenäytön käyttö**

Nestekidenäyttöjen valmistukseen käytetään erittäin tarkkaa tekniikkaa. Saatat silti nähdä pieniä tummia ja/tai kirkkaita pisteitä (punainen, sininen, vihreä) säännöllisesti nestekidenäytössä.Tämä on seurausta valmistusprosessista eikä merkitse sitä, että tuote olisi viallinen.

#### **Ympäristöä koskevia tietoja**

Kaikki tarpeeton pakkausmateriaali on jätetty pois. Pakkaus voidaan erottaa helposti materiaaliksi: pahvi, polystyreeni, PET ja muovi. Laitteesi sisältää materiaaleja,jotka voidaan kierrättää,jos niiden hajoitus annetaan tähän tehtävään erikoistuneen yhtiön suoritettavaksi. Noudata paikallisia pakkausmateriaalien, tyhiien paristojen ja käytöstä poistettujen laitteiden hävitystä koskevia säännöksiä.

#### **Tekijänoikeustiedot**

"DivX, DivX" Certified ja niiden logot ovat DivXNetworks, Inc:n tavaramerkkejä, joiden käyttöön Philipsillä on lisenssi.

Kaikki mainitut kaupalliset nimet ovat vastaavien valmistajiensa palvelu-, tuote- tai rekisteröityjä

Internet- ja CD- / VCD- / DVD- tallenteiden luvaton kopiointi ja jakelu voi olla tekijänoikeuslakien ja kansainvälisten sopimusten vastaista.

Windows Media ja Windows-logo ovat Microsoft Corporationin tavaramerkkejä tai rekisteröityjä tavaramerkkejä Yhdysvalloissa ja/tai muissa maissa.

# **VALMISTELUT**

# **Virtalähde**

#### **AC/DC-verkkolaitteen käyttäminen**

Kytke laitteen vakiovarusteena toimitettu verkkolaite soittimeen ja virtalähteeseen (kuvan osoittamalla tavalla).

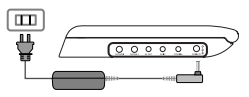

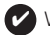

# **✔** VIHJE

Välttääksesi soittimen vaurioitumista, kytke sen virta pois päältä ennen kuin kytket soittimen verkkoadapteriin tai irrotat sen verkkoadapterista.

#### **Autosovittimen käyttäminen**

Kytke laitteen vakiovarusteena toimitettu autosovitin soittimeen ja auton tupakansytyttimeen.

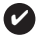

VIH.IF

- Välttääksesi soittimen vaurioitumista, kytke sen virta pois päältä ennen kuin kytket soittimen autosovittimeen tai irrotat sen autosovittimesta.
- Kun kytket laitteen auton virranlähteeseen (tupakansytytin), varmista että sovittimen jännite on sama kuin auton jännite.

#### **Kauko-ohjaimen virtalähde**

- **1** Avaa akkulokero. Poista muovinen suojakalvo (vain ensimmäisellä kerralla).
- **2** Asenna koteloon yksi 3 V litium -paristo (tyyppi CR2025) ja sulje lokero.

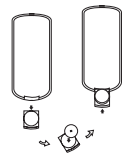

# *VAROITUS!*

- Paristot sisältävät kemiallisia aineita, joten ne on hävitettävä asianmukaisella tavalla.
- Virheellisesti asennettu paristo voi aiheuttaa räjähdysvaaran. Vaihda paristo vain toiseen samanlaiseen tai vastaavaan paristoon.
- Paristojen väärä käyttö voi aiheuttaa elektrolyyttivuodon ja syövyttää paristokokeron tai saada aikaan paristojen halkeamisen.
- Poista paristot, jos laitetta ei tulla käyttämään pitkähköön aikaan.
### **VALMISTELUT**

### **Akun asettaminen paikalleen ja lataaminen\***

- **1** Katkaise laitteesta virta. Aseta akut kuvan osoittamalla tavalla.
- **2** Kytke laitteen vakiovarusteena toimitettu verkkolaite soittimeen ja virtalähteeseen (kuvan osoittamalla tavalla). Lataa akkua, kunnes punainen merkkivalo sammuu (latautuminen kestää noin 4,5-6,5 tuntia virran katkaisusta).

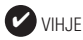

- Akun lämpeneminen lataamisen aikana on normaalia.
- $\Box$  näkyy näytöllä kun pariston varaus on vähissä.

#### **Akun irrottaminen**

- **1** Akun asettaminen paikalleen ja lataaminen.
- **2** Irrota verkkolaite.
- **3** Käännä soitin ylösalaisin.
- **4** Paina akkulokeron lukituspainiketta ➊.
- **5** Liu'uta akku pois kuvan osoittamalla tavalla ➋ ➌.

**\*Ladattavien paristojen/akkujen latauskertojen määrä on rajallinen, ja paristo/akut täytyy lopulta vaihtaa. Paristojen käyttöikä ja latauskertojen lukumäärä vaihtelee käytön ja asetusten mukaan.**

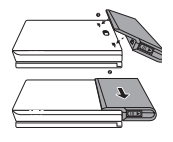

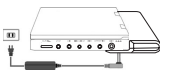

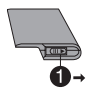

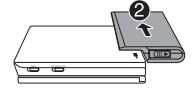

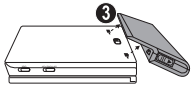

### **VALMISTELUT**

### **Liitännät**

### **Kuulokkeiden kytkeminen**

Kytke kuulokkeet soittimen **PHONE 1**- tai **PHONE 2** liittimeen.

### **Lisälaitteiden kytkeminen**

- Katkaise laitteen virta, ennen kuin kytket sen muihin laitteisiin.
- Voit kytkeä soittimen televisioon tai kaiuttimeen ja katsella DVD-levyjä tai laulaa karaokea.

## **AV OUT-LIITÄNTÄ**

Valitse A/V OUT painamalla **AV IN/OUT** DVD-soittimen paneelissa.

### **AV IN-LIITÄNTÄ**

Valitse A/V IN (A/V SISÄÄN) (AUX) painamalla **AV IN/OUT** DVD-soittimen paneelissa.

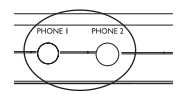

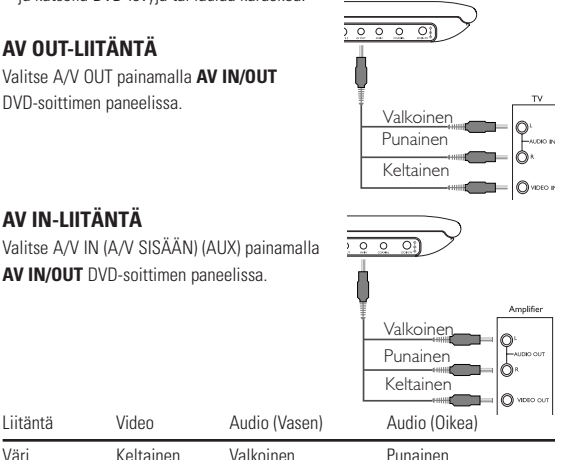

### **VALMISTELUT / YLEISTÄ**

### **Digital Audio Out**

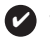

VIH.IF

- Voit käyttää digitaalisessa äänilähdössä myös KOAKSIAALILIITINTÄ.
- Lisätietoja liitännöistä on lisälaitteiden käyttöoppaissa.
- Soittimet tukevat NTSC/PAL/AUTOtelevisioita.

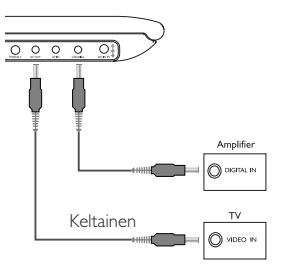

### **Tietoja tästä käyttöoppaasta**

Tässä käyttöoppaassa on perusohjeet tämän DVD-soittimen käytöstä. Jotkut DVD-levyt on kuitenkin tehty siten, että niiden toistaminen edellyttää erityistoimia tai että niiden käyttöä on rajoitettu.Tällaisessa tapauksessa soitin ei aina toteuta kaikkia komentoja.Tutustu silloin levyn kansilehdessä oleviin ohjeisiin.

Kun  $\oslash$  näkyy näytössä, laite tai levy ei salli toimintoa.

#### **Kauko-ohjaimen käyttäminen**

- Ellei muuta todeta, kaikki komennot voi antaa kauko-ohjaimella. Osoita kauko-ohjaimella kohti soitinta ja varmista, ettei infrapunasäteen reitillä ole esteitä.
- Jos päälaitteessa on vastaavat painikkeet, voit käyttää myös niitä.

### **Valikkorakenne**

- Soittimessa on selkeä valikkojen selausjärjestelmä, joka opastaa sinua erilaisten asetusten ja toimintojen suorittamisessa.
- Voit ottaa toiminnon käyttöön tai pois käytöstä toimintopainikkeilla.
- Voit selata valikkoja käyttämällä painiketta <sup>3</sup>, <sup>4</sup>, <sup>1</sup>, <sup>2</sup>. Vahvista valinta painamalla painiketta **OK**.
- 

### **VAKIOTOIMINNOT**

#### **OSD-toiminnon kieliasetukset**

Soittimen oletusnäyttökieli on englanti.Voit valita näyttökieleksi myös jonkin seuraavista: englanti, ranska, saksa, yksinkertainen kiina tai perinteinen kiina.

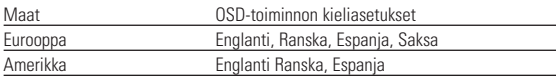

Tyynenmeren puoleinen Aasia Englanti,Perinteinen kiina,Yksinkertaistettu kiina

- **1** Kytke soittimeen virta siirtämällä **VIRTAPAINIKE** asentoon **ON**.
- **2** Avaa asetusvalikko **SET UP**-painikkeella.
- **<sup>3</sup>** Valitse **YLEISET ASETUKSET** ja paina **OK** painiketta.
- **4** Selaa ja valitse **NÄYTTÖKIELET** ja valitse sitten näytön kieli painamalla painiketta ▶.
- **5** Valitse haluamasi kieli ja paina **OK**-painiketta.

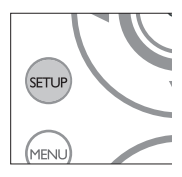

### **Käynnistäminen ja levyjen lataaminen**

- **1** Avaa levyluukku painamalla **OPEN**-painiketta.
- **2** Aseta valitsemasi levy (myös kaksipuoliset DVD-levyt) asemaan tekstipuoli ylöspäin.Varmista, että levy on kunnolla paikallaan.
- **3** Sulje luukku työntämällä sitä kevyesti.
- **4** Kytke soittimeen virta siirtämällä **VIRTAPAINIKE** asentoon **ON**.

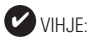

On normaalia, että toiston aikana kuuluu mekaanista ääntä.

### **VAKIOTOIMINNOT**

#### **DVD-levyn toistaminen**

Toisto alkaa automaattisesti, kun laitteeseen on kytketty virta, levy asetettu laitteeseen ja luukku suljettu. Levyn tyyppi näkyy näytössä. Levy saattaa pyytää sinua valitsemaan valikosta kohteen. Korosta valinta painikkeilla  $\blacktriangle, \blacktriangledown, \blacktriangle, \blacktriangleright$  ja paina sitten **OK**-painiketta.

Huomma: DVD-elokuvat julkaistaan yleensä eri puolilla maailmaa eri aikaan, joten kaikissa soittimissa on aluekoodit ja levyissä voi olla valinnainen aluekoodi. Jos lataat levyn, jonka aluekoodi poikkeaa soittimen koodista, näyttöön tulee siitä ilmoitus. Levyä ei voi toistaa, ja se on poistettava.

#### **CD-äänilevyn tai video-CD-levyn toistaminen**

- Kun laitteeseen on kytketty virta, levy on asetettu laitteeseen ja luukku on suljettu, näytössä näkyy levyn tyyppi sekä tietoja levyn sisällöstä. Aloita toisto painamalla painiketta 2.
- Toistettaessa VCD-levyjä MTV/Karaokessa, valitse raita numeropainikkeilla (0-9), toista raita painamalla painikkeita 2 tai **OK** .Voit palata haluamaasi valikkoon painamalla RETURN-painiketta.

#### **DivX®-levyn toistaminen**

- Philips toimittaa DivX® VOD (Video on Demand) r-rekisteröintikoodin, jolla voit vuokrata ja ostaa videoita DivX® VOD -palvelulla. Lisätietoja on osoitteessa www.divx.com/vod.
- DivX®VOD palvelun valitseminen SETUP-asetusvalikosta
- Rekisteröintikoodi tulee näyttöön.
- Rekisteröintikoodin avulla voit ostaa ja vuokrata videoita DivX® VOD palvelusta osoitteessa www.divx.com/vod. Noudata ohjeita ja lataa video CD-R-levylle.Tämän jälkeen voit toistaa levyn tällä DVD-järjestelmällä.

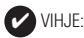

Kaikki DivX® VOD - palvelusta ladatut videot voidaan toistaa vain tällä DVDjärjestelmällä.

### **VAKIOTOIMINNOT**

### **MP3/WMA-levyjen toistaminen**

Seuraavat toisto-ominaisuudet ovat käytettävissä WMA/MP3-CD-levyissä. Lisätietoja on toisaalla oppaassa esimerkiksi

Äänenvoimakkuuden säädöstä, raitojen ohittamisesta, hakutoiminnoista, toistosta ja satunnaistoistosta.

Korosta valitsemasi musiikkikansio painamalla painikkeita 4,  $\blacktriangledown, \blacktriangleleft, \blacktriangleright, \blacktriangleleft$ Paina toista raita painamalla painikkeita **OK** .

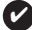

VIHJE: ✔

Kopiointisuojattuja WMA-tiedostoja ei voi toistaa.

### **JPEG-levyjen toistaminen**

Korosta valitsemasi kuvakansio painamalla painikkeita  $\blacktriangle \blacktriangledown \blacktriangle \blacktriangleright$ Paina **OK**-painiketta.

Koko näytön asetuksen avulla voi katsella kaikkia valitussa kansiossa olevia JPEG-tiedostoja yksi kerrallaan.

- $\bullet$  Voit kiertää kuvaa painikkeella  $\blacktriangle$
- Voit peilata kuvaa ylös- tai alaspäin painikkeella 4.
- $\bullet$  Voit peilata kuvaa vasemmalle tai oikealle painikkeella  $\blacktriangledown$ .
- Voit palata diaesitksen aikana takaisin kansionäkymään painamalla **MENU** -painiketta.
- Voit siirtyä kuvien esikatseluun painamalla **.** painiketta.
- Voit korostaa esikatselukuvan ja käyttää näytön toimintoja painamalla painikkeita  $\blacktriangle$ ,  $\nabla$ ,  $\blacktriangleleft$ ,  $\blacktriangleright$ ,

Huomma: Kaikki kuvatut toiminnot voi suorittaa kauko-ohjaimella, ellei toisin mainita.

#### **VAROITUS!**

Laitteen päälle ei saa roiskua vettä tai muita nesteitä. Älä aseta laitteen päälle mitään esineitä, jotka voivat vahingoittaa sitä.Tällaisia esineitä ovat esimerkiksi nestettä sisältävät astiat tai palavat kynttilät.

### **Toiseen nimikkeeseen / raitaan / kappaleeseen siirtyminen**

Jos levyllä on useampi kuin yksi nimike tai kappale, voit siirtyä toiseen nimikkeeseen / raitaan / kappaleeseen seuraavasti:

- Valitse seuraava nimike / raita / kappale painamalla<br>toiston aikana lyhyesti painiketta  $\blacktriangleright$ .
- Voit siirtyä taaksepäin edelliseen nimikkeeseen / raitaa / kappaleeseen painamalla toiston aikana<br>Ivhvesti nainiketta
- Voit siirtyä suoraan mihin tahansa nimikkeeseen / raitaan / kappaleeseen antamalla numeropainikkeilla **(0-9)** sitä vastaavan numeron.

### **Valokuva ja kuva kuvalta**

Voit siirtyä valokuva- ja kuva kuvalta -asetuksiin, kun painat toistuvasti painiketta II

II x 1 Pysäytyskuva/valokuva

II x 2 Näytössä näkyy II▶

Kun näytössä näkyy kuvake  $\blacksquare$ , voit toistaa kuvia kuva kuvalta. Voit palata normaaliin toistoon painamalla **OK**-painiketta

### **Search**

Painamalla toistuvasti painiketta  $\blacktriangleright$ t voit valita eteenpäin haun asetukset: Painamalla toistuvasti painiketta  $\blacktriangleright$  voit valita taaksepäin haun asetukset:

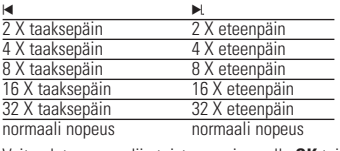

Voit palata normaaliin toistoon painamalla **OK** tai  $\blacktriangleright$  -painiketta.

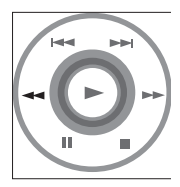

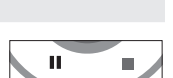

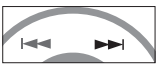

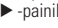

### **YLEISET OMINAISUUDET**

#### **Hidastettu**

Painamalla kerran tai toistuvasti  $\mathbb D$ -painiketta voit valita hidastetun toiston asetukset:

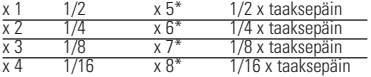

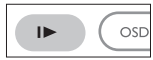

Voit palata normaaliin toistoon painamalla **OK** tai **>** -painiketta. \* vain DVD.

### **Äänilähdön muuttaminen**

Painamalla toistuvasti **AUDIO**-painiketta voit valita seuraavat ääniasetukset:

- x 1 mono, vasen
- x 3 mono, sekoitettu x 4 Stereo

### **ZOOM**

Zoom-toiminnon avulla voit suurentaa videokuvaa ja panoroida suurennetussa kuvassa. Painamalla toistuvasti **ZOOM**-painiketta voit valita seuraavat zoomausasetukset:

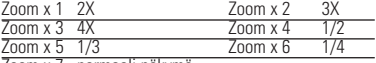

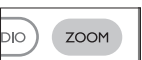

zoc

**ALIDIO** 

Zoom x 7 normaali näkymä

#### **Mykistys**

Voit mykistää soittimen äänenvoimakkuuden painamalla **MUTE**-painiketta. Voit poistaa mykistyksen painamalla **MUTE**-painiketta uudelleen.

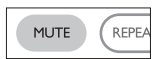

### **Repeat**

Painamalla toistuvasti **REPEAT**-painiketta voit valita seuraavat toistoasetukset:  $DVMD = t_0 + t_1 + t_2 + \cdots + t_n$ 

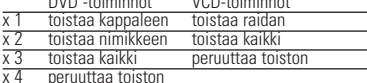

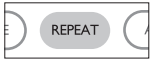

### **YLEISET OMINAISUUDET**

### **Repeat A > B**

Raidan toistaminen tai jakson jatkuva toisto:

- Paina **A > B**-painikkeita haluamassasi aloituskohdassa. **A** tulee näkyviin näyttöön.
- Paina painiketta **A > B** uudelleen haluamassasi lopetuskohdassa.

**AB** tulee näkyviin näyttöön ja toistettava jakso alkaa..

• Lopeta painamalla uudelleen painiketta **A > B**.

### **Toistotilat**

Painamalla **PLAY-MODE**-painiketta toistuvasti voit valita seuraavat toistojärjestysasetukset:

x 1 järjestyksenvaihto x 2 satunnaistoisto

x 3 ohjelma Anna asetukset numeropainikkeilla **(0-9)** ja **OK**.

### **Äänenvoimakkuuden säätö**

Lisää tai vähennä äänenvoimakkuutta painamalla kaukosäätimen tai laitteen näppäintä +/−.

#### **Monitor** (päälaitteessa)

Painamalla toistuvasti **MONITOR** -painiketta ja käyttämällä / 2 -painikkeita voit säätää seuraavia asetuksia: kirkkaustaso, väritila ja näyttötila (normaali tai koko näyttö).

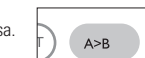

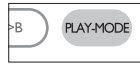

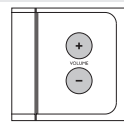

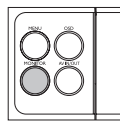

## **DVD:N ERITYISOMINAISUUDET**

Levyssä saattaa olla valikko kullekin nimikkeelle ja kappaleelle. DVD:n valikkotoiminnon avulla voit suorittaa valintoja näissä valikoissa. Korosta valintasi painamalla sopivaa numeropainiketta tai painikkeilla  $\blacktriangle, \blacktriangledown, \blacktriangle \blacktriangleright,$ Paina lopuksi **OK** -painiketta.

### **Levyvalikko**

Paina **MENU**-painiketta.Valikkovaihtoehtoja voivat olla esimerkiksi kamerakulma, puhuttu kieli ja tekstitysasetukset sekä nimikkeen kappaleet.

### **Kamerakulma**

Jos levyssä on jaksoja, jotka on kuvattu eri kamerakulmista, näyttöön tulee näkyviin kamerakulmakuvake, josta selviää käytettävissä olevat kulmat ja näytössä oleva kulma. Voit halutessasi muuttaa kamerakulmaa.

Etsi haluamasi kamerakulma painamalla toistuvasti **ANGLE** -painiketta.

Voit palata normaaliin katselukulmaan painamalla toistuvasti **ANGLE**-painiketta, kunnes näytössä ei näy kamerakulmaan liittyvää viestiä.

### **Kielen vaihtaminen**

Paina **LANGUAGE**-painiketta. Jos nykyisessä levyssä on useita kielivaihtoehtoja, ne näkyvät nyt näytössä. Etsi haluamasi kieli painamalla toistuvasti **LANGUAGE**-painiketta.

### **Tekstitys**

Paina **SUBTITLES**-painiketta. Jos nykyisessä levyssä on useita tekstitysvaihtoehtoja, ne näkyvät nyt näytössä. Etsi haluamasi tekstitysvaihtoehto painamalla toistuvasti **SUBTITLES**-painiketta.

ANGLE

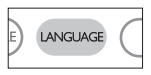

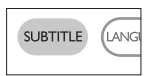

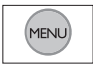

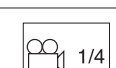

### **OSD-TOIMINNOT**

Voit muuttaa levyn toistoasetuksia kauko-ohjaimen lisäksi myös näytössä.

- **1** Paina **OSD**-painiketta toiston aikana. Näyttöön tulee näkyviin ominaisuusluettelo.
- **2** Korosta valinta painikkeilla  $\blacktriangle \blacktriangledown$ .

Painamalla **OK**-painiketta voit valita sopivan asetuksen, kun kohdistin on sen kohdalla:

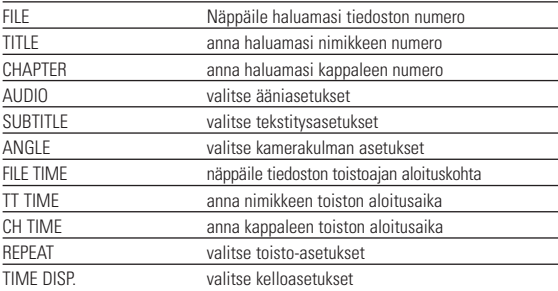

- **3** Anna asetukset numeropainikkeilla **(0-9)**.
- **4** Poista nykyinen asetus tai palaa valikon edelliselle tasolle painamalla  $p$ ainiketta $\blacktriangleleft$  .
- **5** Poistu painamalla **OSD**-painiketta.

### **SETUP-ASETUSTOIMINNOT**

Voit hienosäätää asetuksia SETUP-toiminnoilla ja varmistaa näin mahdollisimman hienon katselu- ja kuunteluelämyksen.

Korosta valinta painikkeilla 3,4,1, 2 ja paina sitten **OK**-painiketta.

- **1** Paina **SETUP**-painiketta. Näyttöön tulee ominaisuusluettelo.
- **2** Korosta valinta painikkeilla ▲ ▼.

Painamalla **OK**-painiketta voit valita sopivan asetuksen, kun kohdistin on sen kohdalla:

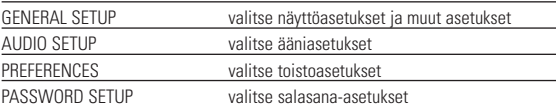

- **3** Voit poistaa nykyisen asetuksen tai palata valikon edelliselle tasolle painamalla painiketta 1.
- **4** Poistu painamalla **SETUP**-painiketta.

#### **Yleiset asetukset**

Paina **OK**-painiketta, kun kohdistin on oikean asetuksen kohdalla:

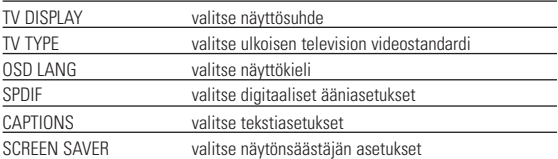

Voit poistaa nykyisen asetuksen tai palata valikon edelliselle tasolle painamalla  $\mathsf{paintetta4}$  .

### **SETUP-ASETUSTOIMINNOT**

### **Ääniasetukset**

Paina **OK**-painiketta, kun kohdistin on oikean asetuksen kohdalla:

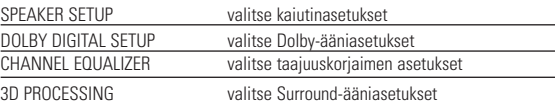

Voit poistaa nykyisen asetuksen tai palata valikon edelliselle tasolle painamalla  $n$ ainiketta  $\blacktriangleleft$  .

#### **Preferences**

Paina **OK**-painiketta, kun kohdistin on oikean asetuksen kohdalla:

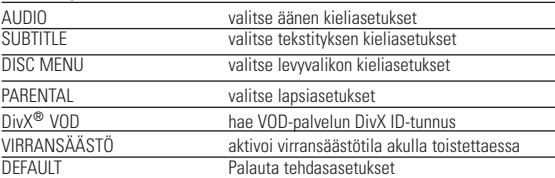

Voit poistaa nykyisen asetuksen tai palata valikon edelliselle tasolle painamalla  $n$ ainiketta  $\blacktriangleleft$  .

Huomma: Lapsiasetukset ovat käytettävissä vain, kun salasanatila ei ole valittuna.

#### **Salasana-asetukset**

Paina **OK**-painiketta, kun kohdistin on oikean asetuksen kohdalla:

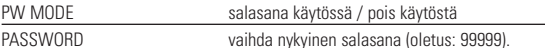

Voit poistaa nykyisen asetuksen tai palata valikon edelliselle tasolle painamalla  $n$ ainiketta  $\blacktriangleleft$  .

### **VIANMÄÄRITYS**

Jos DVD-video vaikuttaa vialliselta, tutustu ensin tähän tarkistuslistaan. Jokin asia on saattanut jäädä huomaamatta.

#### *VAROITUS*

*Älä missään tapauksessa yritä korjata laitetta itse, sillä se mitätöi takuun. Jos laitteessa ilmenee vika, tarkista alla luetellut kohdat ennen kuin viet sen korjattavaksi. Ellet saa ongelmaa ratkaistua näillä ohjeilla, ota yhteys myyntiedustajaan tai huoltoon.*

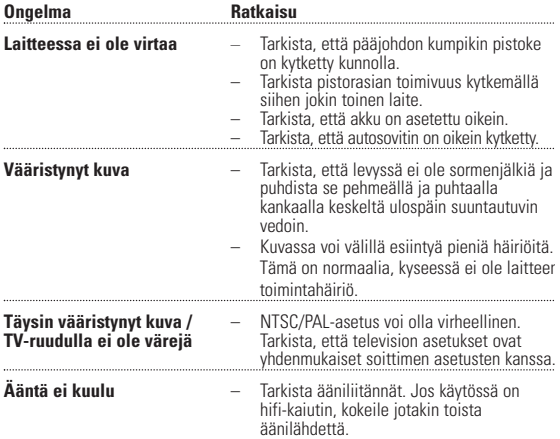

### **VIANMÄÄRITYS**

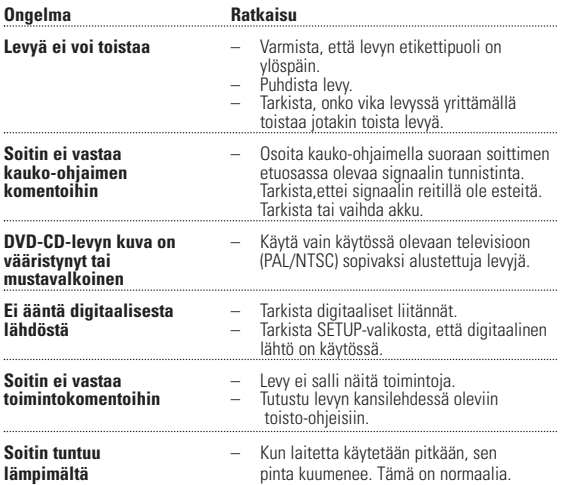

*Tämä tuote on Euroopan unionin radiohäiriöitä koskevien vaatimusten mukainen.*

*Luokan 1 laserlaite Varoitus! Laitteen käyttäminen muulla kuin tässä käyttöohjeessa mainitulla tavalla saattaa altistaa käyttäjän turvallisuusluokan 1 ylittävälle näkymättömälle; asersäteilylle. Oikeus muutiksiin varataan. Laite ei saa olla alttiina tippu-ja roiskevedelle.*

### **TEKNISKE DATA**

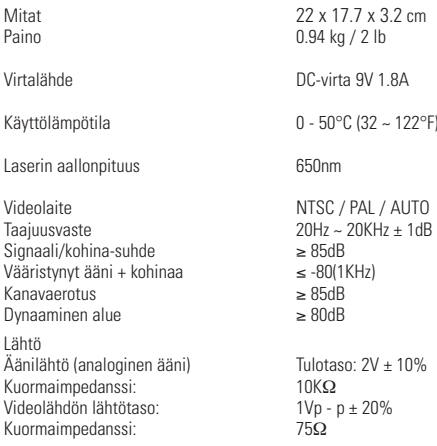

**PHILIPS pidättää oikeuden muuttaa tuotteen parantamiseksi sen ulkoasua ja teknisiä tietoja ilman ennakkoilmoitusta.**

**Muut kuin valmistajan valtuuttamat muutokset voivat mitätöidä käyttäjän käyttöoikeuden tähän laitteeseen.**

**Kaikki oikeudet pidätetään.**

### **TEKIJÄNOIKEUSTIEDOT**

Kopiosuojatun materiaalin esim. tietokoneohjelmien, tiedostojen, radio- ja tvlähetysten ja äänitallenteiden luvaton kopiointi rikkoo kopiosuojaoikeutta ja on siksi laitonta. Tätä laitetta ei saa käyttää sellaiseen tarkoitukseen.

### **VANHAN TUOTTEEN HÄVITTÄMINEN**

Tuotteesi on suunniteltu ja valmistettu laadukkaista materiaaleista ja komponenteista, jotka voidaan kierrättää ja käyttää uudelleen.

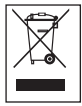

Tuotteeseen kiinnitetty yliviivatun roskakorin kuva tarkoittaa, että tuote kuuluu Euroopan parlamentin ja neuvoston direktiivin 2002/96/EY soveltamisalaan.

Ota selvää sähkölaitteille ja elektronisille laitteille tarkoitetusta kierrätysjärjestelmästä alueellasi.

Noudata paikallisia sääntöjä äläkä hävitä vanhoja tuotteita tavallisen talousjätteen mukana.Vanhojen tuotteiden hävittäminen oikealla tavalla auttaa vähentämään ympäristölle ja ihmisille mahdollisesti koituvia haittavaikutuksia.

#### Ελληνικά Επισκόπηση χαρακτηριστικών και λειτουργιών

#### Κουμπιά χειρισμού βασικής μονάδας (Δείτε είκόνα [1])

- $\odot$  OSD **E**venyorrojnom/απενεργοποίηση προβολής στην οθόνη  $(0SD)$
- 2 **MENU** ...................Εμφανίζει τη σελίδα MENU (MENOY)
- 3 **MONITOR** ..........Εμφάνιση επιλονών
	- $\hat{C}$  Fig προσσουργή της φωτεινότητας με  $\blacktriangleleft$
	- © Για προσαρμονή των γρωμάτων με < ▶
	- $\Box$  Για προσαρμονή της οθόνης σε 16:9 ή 4:3 με  $\blacktriangleleft$   $\blacktriangleright$
- (4) AV IN/OUT.......... Φορμά επιλενμένου βίντεο
	- $-$  A/V  $n$  S-VIDEO OUT
	- $-$  A/V IN (AUX)
- (5) A, **V, <, ▶**..........Κουμπί μετακίνησης πάνω / κάτω / αριστερά / δεξιά
	-
- $\circ$  VOLUME + / ...... Ρύθιμση έντασης
- - DECODED EXAMPLE FOR A VIOLET TO A VARIADA VALID EXAMPLE FOR A VALUE OF THE CONTROL OF THE CONTROL OF THE CONTR
	-
	- 144 / → 1... ...........Για προηγούμενα (144) ή επόμενα (→ 1) κεφάλαια,
		- κομμάτια ή τίτλους
- $\widehat{B}$  **ADPEN** Avoivel το προτάκι του δίσκου για εισανωνή ή αφαίρεση του δίσκου

### Επισκόπηση χαρακτηριστικών και λειτουργιών

#### Πρόσοψη συσκευής αναπαραγωγής (Δείτε είκόνα [1])

(9) POWER/CHG . IR ................... Ένδειξη ισχύος και φόρτισης και Αισθητήρας υπερύθρων

#### Αριστερή πλευρά συσκευής αναπαραγωγής (Δείτε είκόνα [1])

αναπαρανωνής

### Δεξιά πλευρά συσκευής αναπαραγωγής (Δείτε είκόνα [1])

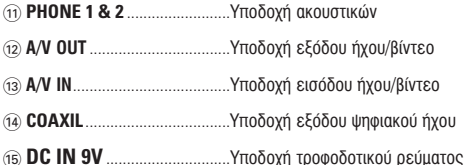

### ПРПУЛХН

Χρήση ρυθμίσεων ή προσαρμονών ή εκτέλεση διαδικασιών διαφορετικών από τις παρούσες μπορεί να προκαλέσουν την έκθεση σε επικίνδυνη ακτινοβολία ή άλλο επισφαλή χειρισμό.

# Τηλεχειριστήριο

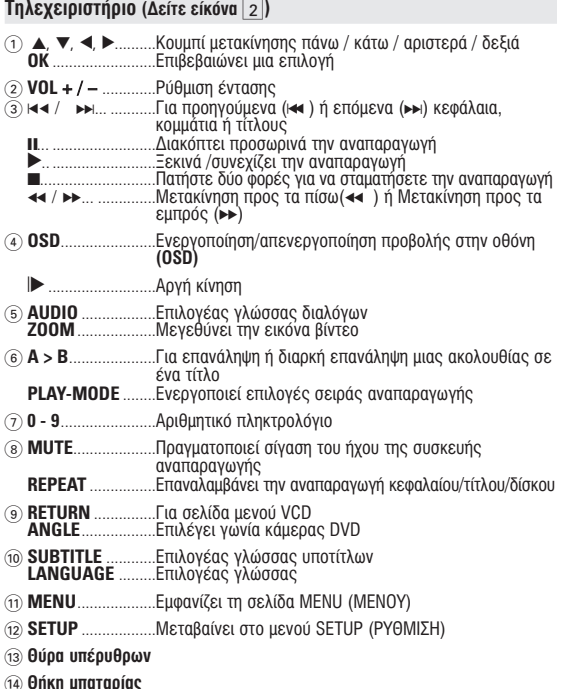

#### *<u>Εισαγωγή</u>*

### *<u>Δ</u> Σ***<sub>0</sub> <b>***<u>OVD</u> DVD player*

Το φορητό σας DVD αναπαράνει ψηφιακούς δίσκους βίντεο σε συμμόρφωση με το  $\overline{\text{h}}$ πανκόσμιο πρότμπο DVD Video. Με αυτό. Αα υπορείτε να απολαύσετε ταινίες πλήρους μήκους με ποιότητα αληθινής κινηματογραφικής εικόνας και στερεοφωνικό ή πολυκαναλικό ήχο (ανάλογα με το δίσκο και τη ρύθμιση της λειτουργίας αναπαραγωγής). Τα μοναδικά χαρακτηριστικά DVD-Video, όπως η δυνατότητα επιλογής κομματιών · « με τα επιτροπή με τη στατική στη στατική με το προσελεί με το προσελείο της περιματικός του προσελεύου στη<br>Το προσελεύου του προσελεύου του προσελεύου και διαφορετικών νωνιών κάμερας (πάλι ανάλονα ιιε το δίσκο), συμπεριλαμβάνονται σε αυτή τη συσκευή.

Έπιπλέον, το νονικό κλείδωμα σάς επιτρέπει να αποφασίσετε ποιες ταινίες θα μπορούν να βλέπουν τα παιδιά σας. Θα βρείτε τη συσκευή αναπαραγωγής εξαιρετικά εύχρηστη <u>νάρη στην δυνατότητα προβολής στην οθόνη (OSD) και στην LCD της συσκευής, σε</u> <u>Διινριμασιιό με τον έλεννο μέσω τηλεγειοισπηρίου.</u>

#### **Αποσυσκευασία**

Αργικά ελένξτε και αναννωρίστε τα περιεγόμενα της συσκευασίας που αναφέρονται παρακάτω:

- 
- Φορητό DVD player • Τηλεχειριστήριο<br>• Προσαρμονέας αυτοκινήτου (12V) Τροφοδοτικό AC • Προσαρμογέας αυτοκινήτου (12V) • Τροφοδοτικό AC<br>• Σετ επαναφορτιζόμενων μπαταριών • Εγχειρίδιο χρήσης
- Σετ επαναφορτιζόμενων μπαταριών<br>• Evvúnon
- 
- Τσάντα ταξιδιού (μόνον νια PET825)
- 
- 
- 
- Καλώδιο ήγου/βίντεο

#### **∆ÔÔı¤ÙËÛË**

- Τοποθετήστε τη συσκευή αναπαραγωγής σε μια σταθερή, επίπεδη επιφάνεια.
- Μην την τοποθετήσετε κοντά σε οικιακές συσκευές θερμανσης και σε σημεία που είνα<br>εκτεθειμένα σε άμεσο ηλιακό φως.
- Αν η συσκευή αναπαρανωνής δεν μπορεί να διαβάσει σωστά δίσκους CD/DVD, δοκιμάστε να χρησιμοποιήσετε ένα CD/DVD καθαρμού που συνήθως <u>συμπεριλαμβάνεται, για να καθαρίσετε το φακό πριν δώσετε τη συσκεύή για επισκευή.</u> Άλλες μέθοδοι καθαρισμού μπορεί να καταστρέψουν το φακό.
- ºÚÔÓÙ›ÛÙ ÙÔ ÔÚÙ¿ÎÈ ÙÔ˘ ‰›ÛÎÔ˘ Ó· Â›Ó·È ¿ÓÙ· ÎÏÂÈÛÙfi ÁÈ· Ó· ÌËÓ Û˘ÁÎÂÓÙÚˆı› οκόνη στο φακό.<br>• Ο φακός μπορεί να θολώσει αν η συσκευή αναπαραγωγής μεταφερθεί ξαφνικά από κρύς
- σε ζεστό περιβάλλον. Τότε δεν θα είναι δυνατή η αναπαρανωνή δίσκων CD/DVD. Αφήστε <u>Ο ΤΑΛΟΙΚΑ ΤΗ ΠΑΛΑΛΑ ΤΟΥ ΤΑ ΤΑΛΟΙΚΑ ΤΑ ΤΑ ΤΑΛΑΛΑ ΤΗ ΑΛΑΛΑΔΑ ΤΗ ΤΑΛΑΛΑΛΑ ΤΗ ΠΑΛΑΛΑΛΑ ΤΗ ΠΑΛΑΛΑΛΑ ΤΗ ΠΑΛΑΛΑΛΑ Τ</u>

#### **Φοομά δίσκων που υπορούν να αναπαραγθούν**

Eκτός από δίσκους DVD-Video, θα μπορείτε επίσης να αναπαράνετε όλα τα CD εικόνας **ΚΟΙ ΠΥΟΙΙ** (ΟΙΙΙΠΕΟΙλΟΙΙβΟΥΟΙΕΥΟΝ ΤΟΝ CDR, CDRW, DVD+R ΚΟΙ DVD+RW).

#### *<u>Eισανωνή</u>*

#### **DVD-Video**

Ανάλογα με το περιεχόμενό τους (ταινία, βίντεο κλιπ, επεισόδια δραματικής σειράς, κτλ.), αυτοί οι δίσκοι μπορεί να έχουν έναν ή περισσότερους Τίτλους, και κάθε Τίτλος μπορεί να έχει ένα ή περισσότερα Κεφάλαια. Για εύκολη και άνετη πρόσβαση, η συσκευή αναπαρανώνής σάς επιτρέπει να μετακινείστε μεταξύ των Τίτλων καθώς και μετάξύ των Κεφαλαίων.

#### **Video CD**

Ανάλονα με το περιεχόμενό τους (ταινία, βίντεο κλιπ, επεισόδια We τα προσταθεία τους (tama) prices and checesta.<br>Σταυστικής σειράς κτλ.), συτοί οι δίσκοι υπορεί να ένουν ένα ή TIEOLOOČEKOU KOULLÓTIO, KOL TO KOULLÓTIO LITOORÍ VO ÉVOLV ÉVO Ó Δέοιασότερα εμρετήρια, ανάλονα με τι ανανοάφεται στη θήκη του «Τερισστόμα σερστήμα, ανάποτα με τι ανατραφόται στη σημη του<br>δίσκου Για εύκολη και βολική πρόσβαση, η συσκευή αναπαραγωγής σάς επιτρέπει να

<u>οιοιοσή τα σοποιή παι μοπιτή προσμάση, η σοσποιή αταπαμαγωγής σας</u><br>Πετακινείατε μεταξύ των κομματιών και επίσης μεταξύ των εμοετηρίων

#### **Audio CD / MP3 CD/ WMA**

Τα Audio CD/MP3 CD /WMA περιέχουν μόνο μουσικά κομμάτια. Μπορείτε να τα αναπαράνετε με τον συμβατικό τρόπο, δηλαδή μέσω ενός στερεοφωνικού συστήματος χρησιμοποιώντας τα πλήκτρα του τηλεχειριστηρίου ή/και της βασικής μονάδας ή μέσω τηλεόρασης. xρησιμοποιώντας τη δυνατότητα προβολής στην οθόνη (OSD).

#### **CD** us govsíg JPEG

Σε αυτή τη συσκευή αναπαραγωγής μπορείτε eπίσης να προβάλλετε φωτονοσφίες JPEG.

#### **DivX-Video**

Μπορείτε επίσης να προβάλετε δίσκους που περιέχουν βίντεο DivX® στη συγκεκριμένη συσκευή αναπαραγωγής.

- Επίσημο προϊόν DivX<sup>®</sup> Certified<sup>τΜ</sup>
- Αναπαράνει αρχεία video DivX®5, DivX®4, DivX®3, και DivX® VOD.

#### **Zero Bright Dot™**

Απολαύστε τις εικόνες υψηλής ποιότητας, οι οποίες είναι απαλλανιιένες από τα ενοχλητικά μαύρα στίγματα, στην όθόνη LCD. Œι οθόνες LCD ¤¯Ô˘Ó Û˘¯Ó¿ ·Ù¤ÏÂȘ, ÔÈ Ôԛ˜ ÔÚ›˙ÔÓÙ·È ·fi ÙÔ˘˜ ηٷÛ΢·ÛÙ¤˜ ÙˆÓ

<u>LCD ως "φωτεινές κούκίδες". Ένας περιορισμένος αριθμός φωτεινών κουκίδων κάποτε</u> ου στης μεταιτας που πους για στας παραρτισμούς προμογώγής των LCD. Με την αυστηρή المُسَابِعِ الْمُسْتَقِينَ بِمُسْتَقِينٍ وَالْمُسْتَغَيِّرَ مِنْ الْمُسْتَقِينَ وَالْمُسْتَقِينَ وَالْمُسْتَقِ οθόνες μας LCD παράνονται με μηδενική ανοχή νια "φωτεινές κουκίδες". Επιλέξτε Φορητές Σύσκευές DVD που συνοδεύονται με την Πολιτική της Philips Zero Bright Dot™, για<br>την εξασφάλιση της βέλτιστης ποιότητας οθόνης.

Η υπηρεσία εννύησης ποικίλει από περιοχή σε περιοχή. Επικοινωνήστε με τον τοπικό αντιπρόσωπο της Philips για περισσότερες λεπτομερείς πληροφορίες.

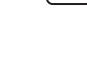

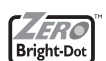

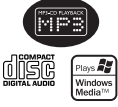

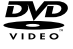

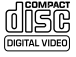

### **Πηνές τροφοδοσίας**

<u>Αυτή η μονάδα λειτουονεί με τορφοδοτικό AC, προσαρμονέα αυτοκινήτου ή με σετ</u> Επαναφροτιζόμενων μπαταριών

- $\bullet$  Bεβαιωθείτε πως η τάση εισόδου του τροφοδοτικού AC είναι συμβατή με την τοπική <u>υραιωνοιτο τως η ταση οιουσού του τροφουστικό τις οιαι σομματημο της τ</u>
- Μην αννίζετε το τροφοδοτικό AC με βρενμένα χέρια νιατί υπάρχει κίνδυνος  $n\lambda$ EKTOOTT $\lambda$ n $\epsilon$ ínc.
- ŸÙ·Ó Ú·ÁÌ·ÙÔÔț٠ۇӉÂÛË ¯ÚËÛÈÌÔÔÈÒÓÙ·˜ ÚÔÛ·ÚÌÔÁ¤· ·˘ÙÔÎÈÓ‹ÙÔ˘ (σται πραγματοποιοπο συτσσα) χρησιμοποιω τιας προσαρμογρα αστοπιπητου<br>(σναπτήρα), βεβαιωθείτε ότι η τάση εισόδου του προσαρμογέα είναι ίδια με την τάση TOU OUTOKIVÍTOU
- Βνάζετε το τροφοδοτικό AC από την ποίζα ή αφαιοείτε το σετ μπαταριών όταν η μονάδα δέν γρησιμοποιείται για μενάλο γρονικό διάσπημα
- Για να αποσυνδέσετε το τροφοδοτικό ΑC, πιάστε το φις από το βύσμα. Μην τραβάτε το κυγψ<u>υσ</u>

#### **Ασφάλεια και συντήρηση**

- Μην αποσυναρμολογείτε τη μονάδα καθώς οι ακτίνες λέιζερ είναι επικίνδυνες νια τα μάτια. Οποιαδήποτε επισκευή πρέπει να νίνεται από κατάλληλα καταρτισμένους ειδικρύς.
- Αν στη μονάδα εισέλθει υνοό ή άλλα αντικείμενα. Βνάλτε το τροφοδοτικό AC από την  $\overline{u}$ πρίζα για να διακόψετε την τροφοδοσία.
- Προσέξτε να μην σας πέσει κάτω η μονάδα ή να μην υποστεί δυνατούς κοαδασμούς <u>νίατί κάτι τέτουο μποόεί να προκαλέσει δυσλειτουονία.</u>
- Ασφάλεια ακοής: χρήσιμοποιείτε μέτρια ένταση ήχου κατά την ακρόαση. Η χρήση των ακουστικών με υψηλή ένταση μπορεί να βλάψει την ακοή σας.
- Σημαντικό (για μοντέλα που διαθέτουν bypacked ακουστικά): Η Philips εννυάται τη <u>συμμόρφωση με τη μέγιστη στάθμη ηχητικής ισχύος των συσκευών αναπαραγωγής ήχου</u> της, όπως αυτή καθορίζεται από τους αρμόδιους ρυθμιστικούς φορείς, μόνο με χρήση τού αρχικόύ μοντέλου των παρεχόμενων ακουστικών. Σε περίπτωση που αυτό το <u>μοντέλο χρειαστεί αντικατάσταση, σάς συνιστούμε να επικοινωνήσετε με τον τοπικό σα</u> αντιπρόσὢπο λιανικής πώλησης προκέιμένου να παραγγείλετε ακριβώς το ίδιο μοντέλο LE ΤΟ ΠΟΥΙΚΌ, ΤΟ ΟΠΟΙΟ ΠΠΟΕΥΕΤΑΙ ΑΠΌ ΤΟ Philips.
- Άσφάλεια κυκλοφορίας: Μη γρησιμοποιείτε τη συσκευή ενώ οδηνείτε ή κάνετε ποδήλατο καθώς μπορεί να προκληθούν ατυγήματα.
- Μην εκθέτετε τη συσκευή σε θερμότητα προεργόμενη από εξοπλισμό θέρμανσης ή άμεση επαφή με τον ήλιο.
- $\bullet$  συτό το προϊόν δεν είναι αδιάβροχο: Να μη βυθίζετε το συσκευής αναπαραγωνής σε <u>νερό. Εάν εισέλθει νερό στη συσκευή αναπαραγωγή, ενδέχεται να προκληθεί σημαντική</u> B) GB KOLONA
- Μη χρησιμοποιείτε καθαριστικά τα οποία περιέχουν οινόπνευμα, αμμωνία, βενζίνη ή <u>ΤΟΙΠΤΙΚΆ Ουστατικά, καθώς υπορεί να καταστρέψουν τη φινιρισμένη επιφάνεια του</u> συσκευής αναπαρανωνής.
- Μην αννίξετε τους φακούς της συσκευής.

Σημειώδεις: Όταν η συσκευή αναπαραγωγής χρησιμοποιείται για μεγάλο χρονικό <del>διάστημα, η επιφάνειά της θερμαίνεται, Είναι κάτι φυσιολονικό,</del>

### **Γενικές πληροφορίες**

### **Χειοισμός δίσκων**

- 
- Μην κολλάτε στο δίσκο χαρτί ή ταινία.<br>• Φυλάσσετε το δίσκο μακριά από άμεσο ηλιακό<br>- φως και πηγές θερμότητας.
- Βάζετε το δίσκο σε μια θήκη δίσκου μετά την<br>αναπαρανωνή.
- Για να καθαρίσετε το δίσκο, σκουπίστε τον από ΤΟ Κέντρο προς τα έξω με ένα μαλακό καθαρό πανί που δεν αφήνει γνούδι.

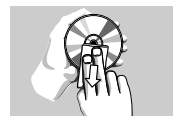

### **Kατά τη χρήση της οθόνης LCD**

Η οθόνη LCD έχει κατασκευαστεί με χρήση τεχνολονίας υψηλής ακρίβειας. → σύστη Σύδιος κατάδιδυαστοι μο χρησή τοχτοποιίας σχημης απριροποιεί.<br>Μπορεί, ωστόσο, να δείτε μικρές μαύρες κουκίδες ή/και έννοωμες κουκίδες (κόκκινές, μπλε, πράσινες), οι οποίες εμφανίζονται συνεχώς στην LCD. Πρόκειται νια φυσιολονικό αποτέλεσμα της διαδικασίας κατασκευής και δεν  $\overline{U}$ ποδηλώνει δυσλειτουργία.

#### **Πληροφορίες σχετικά με το περιβάλλον**

Έχει παραλειφθεί κάθε περιττό υλικό συσκευασίας. Η συσκευασά μπορεί να διαχωριστεί εύκολα σε τέσσερα υλικά: χαρτόνι, PS, PE, PET.

Η συσκευή σας αποτελείται από υλικά που μπορούν να ανακυκλωθούν εάν αποσυναρμολογηθεί από κάποια εταιρεία που εξειδικεύεται στον τομέα αυτό. Σαςπαρακαλούμε να τηρήσετε τους κανονισμούς που ισχύουν στη χώρα σας ως προς τηδιάθεση των υλικών συσκευασίας, άδειων υπαταριών και παλαιών σμακευών

#### **Πληροφορίες σχετικά με τα πνευματικά δικαιώματα**

Ο Γει ονομασίες "DivX, DivX" Certified, και τα αντίστοιχα λονότυπα αποτελούν εμπορικά σήματα της DivXNetworks, Inc. και χρησιμοποιούνται κατόπιν αδείας. Όλα τα εμπορικά σήματα και τα κατοχυρωμένα εμπορικά σήματα ανήκουν στους αντίοτοιχους ιδιοκτήτες.

Η αντινοαφή και η διανομή των αργείων που περιέγονται στην τοποθεσία του Internet / στο CD / VCD / DVD χωρίς άδεια παραβιάζουν τους νόμους περί πνευματικών δικαιωμάτων και τις διεθνείς συμβάσεις.

H ovouggía Windows Media και το λονότυπο Windows αποτελούν ευπορικά σήματα ή σήματα κατατεθέντα της Microsoft Corporation στις Ηνωμένες Πολιτείες ή/και άλλες χώρες.

### **Προετοιμασία**

### *<u>Τροφοδοσία</u>*

#### Χρήση του τροφοδοτικού AC/DC

Συνδέστε το παρεχόμενο τροφοδοτικό στη συσκευή και στην κύρια πηνή τροφοδοσίας  $(f_0 - f_1)(f_1 - f_2)(f_2 - f_3)$ 

# ■ ΣΥΜΒΟΥΛΗ

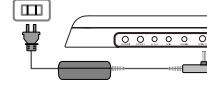

Για την αποφυνή πρόκλησης βλάβης στη συσκευή, απενεργοποιήστε την πριν συνδέσετε ή αποσυνδέσετε το μετασχηματιστή/φορτιστή AC.

#### **Χοήση του προσαρμονέα αυτοκινήτου**

Συνδέστε τον παρεχόμενο προσαρμογέα αυτοκινήτου στη συσκευή και στην  $\overline{U}$ ποδοχή του αναπτήρα του αυτοκινήτου

### ▼ ΣΥΜΒΟΥΛΗ

- Για την αποφυγή πρόκλησης βλάβης στη συσκευή, απενεργοποιήστε την ποιν συνδέσετε ή αποσυνδέσετε το φορτιστή αυτοκινήτου.
- Όταν πρανματοποιείτε σύνδεση χρησιμοποιώντας προσαρμονέα αυτοκινήτοι  $\alpha$ (αναπτήρα), βεβαιωθείτε ότι η τάση εισόδου του προσαρϊιονέα είναι ίδια με την τάση του αυτοκινήτου.

#### **Ενεονοποίηση του τηλεγειοιστηρίου**

- **1** Ανοίξτε το διαμέρισμα των μπαταριών. Αφαιόέστε την προστατευτική πλαστική προεξοχή  $(iii$ όνο κατά την πρώτη χρήση).
- **2** Τοποθετήστε 1 μπαταρία λιθίου 3V τύπου CR2025 και κλείστε το διαμέρισμα.

### *¶PO™OXH*

- Οι μπαταρίες περιέχουν χημικές ουσίες, κατά συνέπεια πρέπει να *απορρίπτονται σωστά.*
- Κίνδινος έκρηξης εάν η μπαταρία αντικαταστάθηκε λανθασμένα *Aντικαταστήστε με υπαταρία ίδιου ή ισοδύναμου τύπου.*
- Εσφαλμένη χρήση των μπαταριών μπορεί να προκαλέσει ηλεκτρολυτική διαρροή, η οποία θα διαβρώσει το διαμέρισμα ή θα κάνει τις μπαταρίες να *·Ó·ÙÈÓ·¯ıÔ‡Ó .*
- Βνάλτε τις μπαταρίες όταν η συσκενή δεν πρόκειται να χρησιμοποιηθεί *για μενάλο χρονικό διάστημα.*

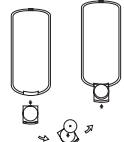

### **Ποοετοιμασία**

### **Τοποθέτηση και φόρτιση του σετ μπαταριών\***

- **1** Απενεονοποιήστε τη συσκευή. Τοποθετήστε το ΟΣΤ ΗΠΟΤΟΛΙών όπως εικονίζεται
- **2** Συνδέστε το παρεχόμενο τροφοδοτικό στη συσκευή και στην κύρια πηνή τροφοδοσίας  $(6\pi\omega c \sin\theta)(\sin\theta)$ . Φορτίστε μέχρι να σβήσει η  $K$ όκκινη ένδειξη (περίπου 4,5 - 6,5 ώρες όταν η  $\phi$ όρτιση νίνεται με τη μονάδα dπενεργοποιημένη).

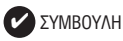

- Είναι φυσιολογικό το σετ μπαταριών να ζεσταθεί κατά τη διάρκεια της φόρτισης.
- $\mathbf{\mathord{\text{I}}}$  εμφανίζεται στην οθόνη όταν η μπαταρία είναι χαμηλή.

#### **∞Ê·›ÚÂÛË ÙÔ˘ ÛÂÙ Ì·Ù·ÚÈÒÓ**

- **1** Απενεργοποιήστε τη συσκευή.
- **2** Βνάλτε το τροφοδοτικό AC από την πρίζα.
- **3** Αναποδονυρίστε τη συσκευή αναπαρανωνής.
- **4** Πιέστε προς τα κάτω το κλείδωμα ασφαλείας του σετ μπαταριών  $\mathbf 0$ .
- **5** Σύρετε και αφαιρέστε το σετ μπαταριών όπως  $\mathbf{B} \mathbf{B}$   $\mathbf{B}$

**\*Οι επαναφορτιζόμενες μπαταρίες έγουν Περιορισμένο αριθμό επαναλήψεων φόρτισης Kai Kánoja otivuń unoosí va vosiaotoúv ·ÓÙÈηٿÛÙ·ÛË. ∏ ‰È¿ÚÎÂÈ· ˙ˆ‹˜ Î·È Ô ·ÚÈıÌfi˜ επαναλήψεων φόρτισης της μπαταρίας ΠΟΙΚΙλλεί ανάλονα με τη χρήση και τις Δυθυίσεις.** 

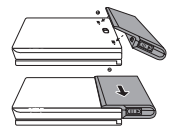

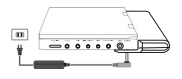

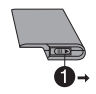

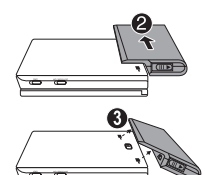

### **Προετοιμασία**

### Συνδέσεις

### Σύνδεση ακουστικών

Συνδέσετε τα ακουστικά στην υποδοχή PHONE 1 ή **PHONE 2** The *Guakeune*.

### Σύνδεση πρόσθετου εξοπλισμού

- Απενεργοποιήστε τη συσκευή σας πριν συνδέσετε πρόσθετο εξοπλισμό.
- Μπορείτε να συνδέσετε τη συσκευή αναπαρανωνής σε τηλεόραση ή ενισχυτή νια να απολαύσετε DVD ή καραόκε.

### **AV OUT**

Στην οθόνη της συσκευής DVD, πιέστε **AV IN/OUT** για να επιλέξετε A/V OUT.

### **AV-IN**

Στην οθόνη της συσκευής DVD, πιέστε **AV IN/OUT** για να επιλέξετε A/V IN (AUX).

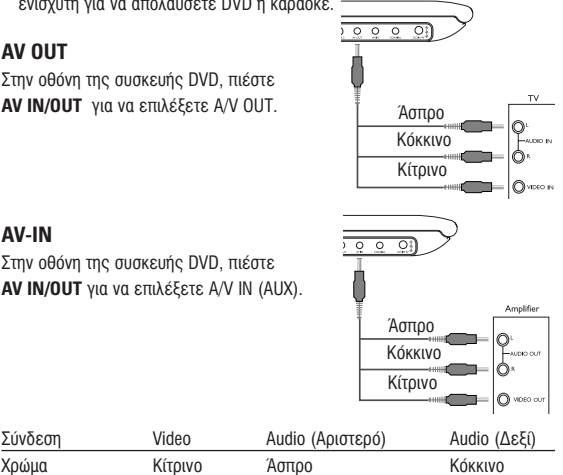

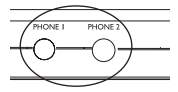

### **Προετοιμασία / Γενική εξήγηση**

### **Digital Audio Out**

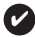

∑YMBOYAH

- $\bullet$  Για έξοδο ψηφιακού ήγου υπορείτε επίσης να χρησιμοποιήσετε την υποδοχή του ΟΜΟΑΞΟΝΙΚΟΥ καλωδίου.
- Ανατρέξτε στα ενχειρίδια χρήσης του πρόσθετου εξοπλισμού για περισσότερες πληροφορίες σχετικά με τη σύνδεσή του
- Οι συσκευές αναπαρανωνής υποστηρίζουν τηλεοράσεις NTSC/PAL/AUTO.

### **Πληροφορίες για αυτό το ενχειρίδιο**

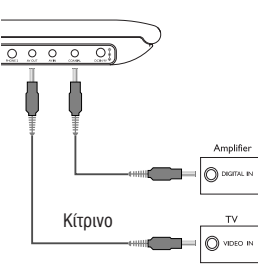

Aυτό το ενχειρίδιο παρέχει τις βασικές οδηνίες χειρισμού αυτής της συσκευής αναπαρανώνης DVD. Ορίσμένοι δίσκοι DVD ωστόσο, είναι έτσι κατασκευασμένοι που χρειάζεται ειδικός χειρισμός ή επιτρέπεται περιορισμένος χειρισμός κατά τη διάρκεια της άναπαραγωγής. Σε αυτές τις περιπτώσεις, η συσκευή αναπαραγωγής ενδέχεται να μην αποκρίνεται σε όλες τις εντολές του χρήστη. Όταν συμβεί κάτι τέτοιο, ανατρέξτε στις οδηγίες που εσωκλέίονται στο δίσκο.<br>Όταν στην οθόνη εμφανίζεται η ένδειξη

τη συσκευή αναπαρανωνής ή το δίσκο.

. σημαίνει ότι η ενέρνεια δεν επιτρέπεται από

### **Χειοισμός τηλεγειοιστηρίου**

- Εκτός κι αν αναφέρεται διαφορετικά, όλες οι ενέργειες χειρισμού μπορούν να πραγματοποιηθούν μέσω του τηλεχειρίστηριου. Στρέφετε πάντα το τηλεχειριστήριο απεύθεΐας στη συσκευή αναπαρανωνής, φροντίζοντας να μην υπάρχουν εμπόδια στη διαδρομή της δέσμης υπερύθρων.
- Όταν υπάρχουν πλήκτρα για την εκτέλεση αντίστοιχων ενεργειών στη βασική μονάδα. μπορούν να χρησιμοποιηθούν και αυτά.

### **Περιήγηση μενού**

- Η συσκευή σας διαθέτει ένα έξυπνο μενού πλοήγησης που σας καθοδηγεί για την<br>πραγματοποίηση διάφορων ρυθμίσεων και ενεργειών.
- Ú·ÁÌ·ÙÔÔ›ËÛË ‰È¿ÊÔÚˆÓ Ú˘ıÌ›ÛÂˆÓ Î·È ÂÓÂÚÁÂÈÒÓ. ÃÚËÛÈÌÔÔÈ‹ÛÙ ٷ Ï‹ÎÙÚ· ÏÂÈÙÔ˘ÚÁ›·˜ ÁÈ· Ó· ÂÓÂÚÁÔÔÈ‹ÛÂÙ / ·ÂÓÂÚÁÔÔÈ‹ÛÂÙÂ
- Χρησιμοποιήστε το ∡, ▼, ◀, ▶ για να πραγματοποιήσετε πλοήγηση στα μενού.<br>• Πατήστε το πλήκτρο **ΟΚ** για να επιβεβαιώσετε την επιλογή σας.
- 

### **Ενεονοποίηση για ούθμιση της γλώσσας OSD**

Τα αννλικά είναι η προεπιλενιιένη νλώσσα προβολής στην οθόνη της συσκευής αναπαρανωνής. Ως νλώσσα προβολής στην οθόνη της συσκευής αναπαρανωνής υπορείτε να διαλέξετε Αννλικά, Γαλλικά, Ισπανικά, Γερμανικά, Απλοποιημένα Γινέζικα ή Παραδοσιακά Κινέζικα

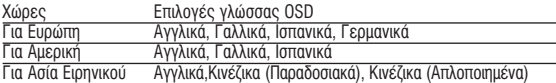

- **1** Σύρετε το διακόπτη **POWER** στη θέση **ON** για να θέσετε τη συσκευή αναπαρανωνής σε λειτουρνία.
- **2** Πατήστε **SET UP** (ΡΥΘΜΙΣΗ) για να εμφανιστεί το μενού ούθμισης.
- **3** Επιλέξτε **GENERAL SETUP** (ΓΕΝΙΚΗ ΡΥΘΜΙΣΗ) και  $\overline{\text{maximize}}$  OK.
- **4** Πρανματοποιήστε κύλιση και επιλέξτε **OSD LANG**  $(6055A)$  CSD) και πατήστε  $\triangleright$  νια να ροίσετε μία από τις επιλονές γλώσσας OSD.

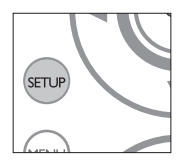

**5 Eπιλέξτε τη γλώσσα προτίμησής σας και πατήστε <b>OK**.

#### **Φόρτωση δίσκων και ενερνοποίηση**

- **1** Πατήστε **OPEN** για να ανοίξετε το πορτάκι του δίσκου.
- **2** Γεισανάνετε το δίσκο που έχετε επιλέξει με την ετικέτα προς τα πάνω (και όταν εισανάνετε ένα DVD διπλής όψης). Βεβαιωθείτε ότι έχει καθίσει καλά στη σωστή εσονή.
- **3** Σπρώξτε απαλά για να κλείσετε το πορτάκι.
- **4** Σύρετε το διακόπτη POWER στη θέση ΟΝ για να θέσετε τη συσκευή <u>α</u>ναπαραγωγής σε λειτουργία.

₹YMBOYAH ✔

Κατά τη διάρκεια της αναπαρανωνής είναι φυσιολονικό να ακούνεται ένας unγανικός ήγος.

#### **Αναπαρανωνή δίσκου DVD**

Αφού ενερνοποιήσετε τη συσκευή, εισανάνετε το δίσκο και κλείστε το πορτάκι. Η  $\overline{a}$ ναπαρανωνή ξεκινά αυτόματα. Στην οθόνη εμφανίζεται ο τύπος δίσκου που έχει <u>εταπαρα με μεριπτά αστομάται. Επ</u>ιλευσεί, ομφαιζεται ο τόπος σισινείο από ένα<br>φορτωθεί. Ο δίσκος μπορεί να σάς ζητήσει να διαλέξετε ένα στοιχείο από ένα μενού.Χρησιμοποιήστε τα πλήκτρα´▲, ▼, ◀, ▶ για νά επισημάνετἓ την επιλογή σα‹<br>και πατήστε **ΩΚ** 

Σημειώδεις: Επειδή σε διαφορετικές περιοχές οι ταινίες DVD κυκλοφορούν σϋνήθως σε διαφορετικά χρονικά διαστήματα, όλες οι συσκευές αναπαρανωνής έχουν κωδικούς περιοχής, ενώ οι δίσκοι μπορεί να έχουν προαιρετικό κωδικό *ΓΙ*έριονής. Αν στη συσκευή αναπαραγωγής φορτώσετε δίσκο διαφορετικού *Έ‰ÈÎÔ‡ ÂÚÈÔ¯‹˜, ÛÙËÓ ÔıfiÓË ı· ‰Â›Ù ÌÈ· ÚÔÂȉÔÔ›ËÛË Îˆ‰ÈÎÔ‡ ÂÚÈÔ¯‹˜. O* δίσκος δεν νίνεται να αναπαραχθεί και πρέπει να αφαιρεθεί από τη σμακεινή

#### **Αναπαρανωνή ενός CD ήχου, βίντεο ή δίσκων Divx**

- Αφού ενερνοποιήσετε τη συσκευή, εισανάνετε το δίσκο και κλείσετε το πορτάκι. οτην οθόνη εμφανίζεται ο τύπος του δίσκου που έχει φορτωθεί καθώς και πληροφορίες για το περιεχόμενό του. Πατήστε  $\blacktriangleright$  για να ξεκινήσει η αναπαρανωνή.
- Κατά την αναπαρανωνή VCD με MTV/καραόκε, πατήστε τα αριθμητικά πλήκτρα  $(0-9)$  για επιλογή του κομματιού ή πατήστε  $\triangleright$  ή **OK** για αναπαραγωγή του IÒ vuo pia visitele **RETURN** Via επιστροφή στο μενού της επιλογής.

#### **∞Ó··Ú·ÁˆÁ‹ ‰›ÛÎÔ˘ DivX®**

- Η Philips σάς πάρέχει του κωδικό εγγραφής DivX» VOD (Παρακολούθηση κατ'<br>οπαίτηση), ο οποίος σάς επιτρέπει την ενοικίαση ή ανορά βίντεο με χρήση της Uπηρεσίας DivX · VOD. Για περισσότερες πληροφορίες, επισκεφθείτε τη διεύθυνση www.divx.com/vod.
- Επιλονή του DivX<sup>®</sup> VOD στο μενού SETUP.
- Θα εμφανιστεί ο κωδικός εγγραφής.
- Χρησιμοποιήστε τον κωδικό εγγραφής για αγορά ή ενοικίαση των βίντεο από την<br>· · υπηρεσία DivX» VOD στη διεύθυνση www.divx.com/vod. Ακολουθήστε τις οδηνίες και πρανματοποιήστε λήψη του βίντεο σε CD-B για αναπαραγωνή σε αυτή τη συσκευή αναπαραγωνής DVD.

#### ™NROY∧H ✔

Όταν τα ληφθέντα βίντεο από το DivX® VOD μπορούν να αναπαραχθούν μόνο στη συγκεκριμένη συσκευή αναπαραγωγής DVD.

### Βασικές λειτουργίες

#### Αναπαρανωνή δίσκων MP3 / WMA

Τα παρακάτω χαρακτηριστικά αναπαραγωγής διατίθενται για δίσκους MP3-CD / WMA Aνατοέξτε στις αντίστοιχες ενότητες για περισσότερες πληροφορίες

Έλεγχος έντασης του ήχου, παράλειψη κομματιών, μετακίνηση, επανάληψη, ανακάτείια σειράς αναπάρανωνής, κτλ.

Χοησιμοποιήστε τα πλήκτοα Δ. ▼. < > νια να επισημάνετε τον επιλενμένο μουσικό φάκελο. Πατήστε ΟΚ νια αναπαρανωνή του κομματιού.

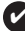

#### **V** *SYMROYAH*

λεν μπορείτε να αναπαράνετε αργεία WMA που διαθέτουν προστασία από αντιγραφή.

#### Αναπαρανωνή δίσκων JPEG

Χοησιμοποιήστε τα πλήκτοα Δ. ▼. ◀. ▶ νια να επισημάνετε τον επιλενμένο φάκελο εικόνων Πατήστε **ΟΚ** 

Αυτή η ενέργεια, αξιοποιώντας την οθόνη πλήρους προβολής, εμφανίζει ένα-ένα τα μπόλοιπα αργεία JPEG που βρίσκονται στον τρέγοντα επιλενιιένο Φάκελο

- Χρησιμοποιήστε το  $\blacktriangleleft \blacktriangleright$  για περιστροφή της εικόνας.
- Χρησιμοποιήστε το Δ νια κατακόρυφη αναστροφή.
- Χρησιμοποιήστε το  $\nabla$  για οριζόντια αναστροφή.
- · Κατά τη διάρκεια της παρουσίασης, πατήστε MENU για επιστροφή στην οθόνη του φακέλου.
- Πατήστε ια για μετάβαση στην προεπισκόπηση ομάδας.
- Χοησιμοποιήστε τον κωδικό Δ, V, < > για να επισημάνετε την εικόνα προεπισκόπησης και να αποκτήσετε πρόσβαση στις λειτουργίες που εμφανίζονται στην οθόνη

Σημειώδεις: Εκτός κι αν αναφέρεται διαφορετικά, όλες οι περινοαφόμενες ενέρνειες βασίζονται σε χειρισμό μέσω τηλεχειριστηρίου.

#### ΠΡΟΣΟΧΗ

Η συσκευή δεν πρέπει να εκτίθεται σε υνρά. Μην τοποθετείτε πιθανώς επικίνδυνα αντικείμενα πάνω στη συσκευή (π γ αντικείμενα που περιέχουν υνοά, αναμμένα κεριά).

### **Αονή κίνηση**

Πατήστε ▶ μία ή περισσότερες φορές για τις παρακάτω επιλογές αναπαραγωγής σε αργή κίνηση:

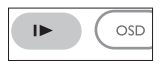

 $x$  1 1/2  $x$  5\* ταχύτητα αναπαραγωγής σε αργή κίνηση προς τα πίσω 1/2 x  $1/4$  x 6\* ταχύτητα αναπαραγωγής σε αργή κίνηση προς τα πίσω  $1/4$  x  $\frac{x}{x}$  3 1/8  $\frac{x}{7}$  ταχύτητα αναπαραγωγής σε αργή κίνηση προς τα πίσω 1/8 x  $\frac{x}{x}$  1/16  $\frac{x}{7}$   $\frac{x}{7}$  τανίπητα αναπαραγωγής σε αργή κίνηση προς τα πίσω 1/16  $x 8^*$  ταγύτητα αναπαραγωνής σε αργή κίνηση προς τα πίσω 1/16 x

Πατήστε **ΟΚ** ή ▶ νια επαναφορά της κανονικής αναπαρανωνής *\*LIÓVO VIA DVD* 

#### **Αλλανή της εξόδου ήγου**

**Πατήστε επανειλημμένα AUDIO** για τις παρακάτω επιλογές ήγου

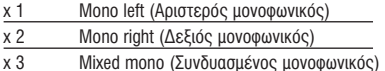

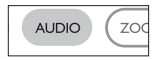

x 4 Stereo (Στερερφωνικός)

#### Zouµ

Η λειτουργία ζουμ επιτρέπει τη μεγέθυνση της εικόνας βίντεο και την τεριήνηση στη μενεθυσμένη εικόνα. Πατήστε επανειλημμένα **ZOOM** για να ενεργοποιήσετε τις παρακάτω επιλογές ζουμ.

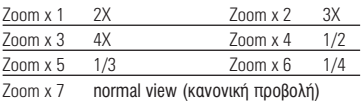

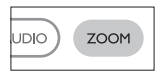

### Μετάβαση σε άλλο τίτλο / κουμάτι / κεφάλαιο

Όταν ένας δίσκος διαθέτει περισσότερους από έναν τίτλους ή κουμάτια, υπορείτε να μεταβείτε  $\alpha$  and  $\alpha$  and  $\alpha$  and  $\alpha$  and  $\alpha$  and  $\alpha$  and  $\alpha$  and  $\alpha$  are  $\alpha$ .

- Πατήστε σύντομα » κατά τη διάρκεια της αναπαραγωγής για VO ETILAÉESE TOV ETTÓLIEVO TÍTAO / KOLILIÓTI / KEMÓNOLO
- Πατήστε σύντομα  $\blacktriangleright$  κατά τη διάρκεια της αναπαραγωνής νια να μεταβείτε στον προηγούμενο τίτλο / κομμάτι / KEWUYUU
- $\bullet$  Liq value takeits attended as a atolovations that is a multiplier κεφάλαιο πληκτοολογήστε τον αντίστοιχο αριθμό χρησιμοποιώντας τα αριθμητικά πλήκτρα (0-9)

### Πάνωμα εικόνας και αναπαρανωνή καρέ-καρέ

Πατήστε επανειλημμένα II νια τις παρακάτω επιλονές πανώματος εικόνας και αναπαραγωνής καρέ-καρέ:

Pause / Still picture (Παύση/Πάνωμα εικόνας)  $II \times 1$ 

 $II \times 2$ Στην οθόνη εμφανίζεται η ένδειξη Ι

Αφού εμφανιστεί το εικονίδιο **Ι** στην οθόνη πατήστε

επανειλήμμένα Τι για αναπαραγωγή ''<br>καρέ-καρέ. Πατήστε ΟΚ για επανάφορά της κανονικής αναπαραγωγής.

#### Merakívnon

Πατήστε επανειλημμένα ► νια τις παρακάτω επιλογές αναζήτησης προς τα εμπρός. Πατήστε  $\frac{1}{2}$  and  $\frac{1}{2}$  and  $\frac{1}{2}$  a

k.

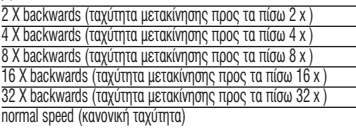

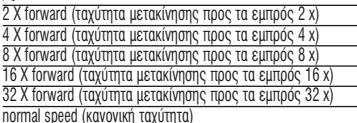

Πατήστε ΟΚ ή ▶ για επαναφορά της κανονικής αναπαραγωγής.

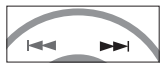

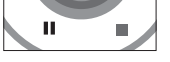

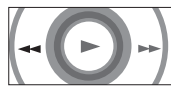

### Σίναση

Πατήστε MUTE μία φορά για να σινάσετε τον ήχο της συσκευής αναπαρανωνής. Πατήστε ξανά ΜUTE για επαναφορά του ήχου

### Επανάληψη

Πατήστε επανειλημμένα **REPEAT** για τις παρακάτω επιλονές επανάληψης:

DVD actions (Evéoverec via DVD)

- $x<sub>1</sub>$ επαναλαμβάνει την αναπαρανωνή ενός κεφαλαίου
- $\vee$  2 επαναλαμβάνει την αναπαρανωνή ενός τίτλου
- $x<sub>3</sub>$ επαναλαμβάνει την αναπαρανωνή όλων των στοιχείων
- ακυρώνει την επανάληψη  $\times$  4

VCD actions (Ενέργειες για VCD)

- $x<sub>1</sub>$ επαναλαμβάνει την αναπαραγωγή ενός κομματιού
- $x<sub>2</sub>$ επαναλαμβάνει την αναπαρανωνή όλων των στοιχείων
- $x<sub>3</sub>$ σκυρώνει την επανάληψη
- $\times 4$ ακυρώνει την επανάληψη

### **Eπανάληψη**  $A > B$

Για να πραγματοποιήσετε επανάληψη ή διαρκή επανάληψη μιας ακολουθίας τίτλου:

- Πατήστε  $A > B$  στο σημείο έναρξης της επιλογής σας.  $\sum$ την οθόνη εμφανίζεται η ένδειξη  $\Rightarrow$  **A**.
- Πατήστε ξανά  $A > B$  στο σημείο τέλους της επιλογής σας. Στην οθόνη εμφανίζεται η ένδειξη Φ ΑΒ και ξεκινά η αναπαραγωνή της ακολουθίας επανάληψης.
- Πατήστε ξανά  $A > B$  για να πραγματοποιήσετε έξοδο από την ακολομθία

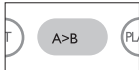

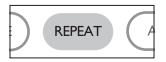

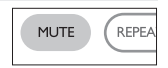

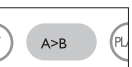

### Λειτουονίες αναπαρανωνής

Πατήστε επανειλημμένα PLAY MODE για τις παρακάτω επιλονές σειράς αναπαρανωνής:

- $x<sub>1</sub>$ Shuffle (Ανακάτεμα σειράς εκτέλεσης)
- Random (Τυχαία σειρά εκτέλεσης)  $Y$  2
- $x<sub>3</sub>$ Program (Προγραμματισμένη σειρά εκτέλεσης)

Χρησιμοποιήστε τα (0-9) και **ΟΚ** νια να πληκτρολογήσετε συγκεκριμένες ρυθμίσεις.

### Έλεγχος έντασης

Πιέστε +/- στο Τηλεχειριστήριο ή στη μονάδα για να αυξήσετε ή να μειώσετε την ένταση αναπαρανωνής.

#### Monitor (στη βασική μονάδα)

Πατήστε επανειλημμένα **MONITOR** και χρησιμοποιήστε τα  $\blacktriangleleft$ / $\blacktriangleright$  νια να προσαρμόσετε την φωτεινότητα τα χρώματα και την προβολή (κανονική ή πλήρους οθόνης)

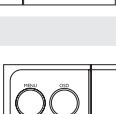

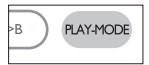

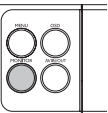

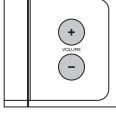

### **Ειδικά χαρακτηριστικά DVD**

Έλενγος των περιεγομένων των δίσκων DVD-Video: Μενού.

Για τίτλους και κεφάλαια, στο δίσκο μπορεί να συμπεριλαμβάνονται μενού επιλογής. Η λειτουργία μενού του DVD σάς επιτρέπει να κάνετε επιλογές από αυτά τα μενού. Πατήστε το κατάλληλο αριθμητικό πλήκτρο ή χρησιμοποιήστε τα πλήκτρα ▲, ▼, ◀, ▶ ÁÈ· Ó· ÂÈÛËÌ¿ÓÂÙ ÙËÓ ÂÈÏÔÁ‹ Û·˜, Î·È ÛÙË Û˘Ó¤¯ÂÈ· ·Ù‹ÛÙ **OK**.

#### **Μενού δίσκου**

**Πατήστε MENU**. Το μενού μπορεί να εμφανίζει σε λίστα διάφορα στοιχεία, για παράδειγμα επιλογές για τις γωνίες της κάμερας, τις  $\overline{O}$ κεφάλαια της ταινίας.

### Γωνία κάμερας

Aν ο δίσκος περιέχει σκηνές βιντεοσκοπημένες από διαφορετική οπτική νωνία, εμφανίζεται το εικονίδιο νωνίας. δείχνοντας τον αριθμό των διαθέσιμων νωνιών λήψης και την τρέχουσα γωνία προβολής. Στη συνέχεια μπορείτε αν θέλετε να αλλάξετε τη νωνία της κάμερας.

Πατήστε επανειλημμένα ANGLE μέχρι να φτάσετε στην επιθυμητή vωνία προβολής.

Για να επαναφέρετε την κανονική νωνία προβολής, πατήστε επανειλημμένα ANGLE  $\frac{1}{2}$ (16 You of Eugenburge) of the boy in the university of the varies  $\frac{1}{2}$   $\frac{1}{2}$ 

### **Αλλανή της νλώσσας**

Πατήστε LANGUAGE. Αν ο τρέχων δίσκος διαθέτει διάφορες επιλογές γλώσσας, σε αυτό το στάδιο οι επιλογές αυτές εμφανίζονται στην οθόνη. Πατήστε επανειλημμένα **LANGUAGE** μέχρι να φτάσετε στην επιθυμητή επιλονή γλώσσας.

### **Υπότιτλοι**

**Πατήστε SUBTITLES**. Αν ο τρέχων δίσκος διαθέτει διάφορες επιλογές υποτίτλων, σε αυτό το στάδιο οι επιλογές αυτές εμφανίζονται στην οθόνη. Πατήστε επανειλημμένα **SUBTITLES** μέχρι να φτάσετε στην επιθυμητή επιλογή υποτίτλων.

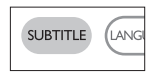

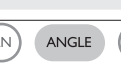

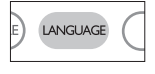

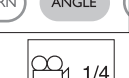
# *Eνέργειες για OSD*

Για να αλλάξετε τις επιλογές αναπαραγωγής δίσκου, εκτός από τα πλήκτρα <u>να τα αποαγειε της επιτερες αταπαραρασμής εικτε</u>ς επιες απε τα παραρά.<br>Του τηλεγειοιστηρίου, υπορείτε να χρησιμοποιήσετε και τη δυνατότητα OSD.

- **1** Πατήστε **OSD** κατά τη διάρκεια της αναπαραγωνής.Εμφανίζεται μια λίστα γαρακτηριστικών
- **2** Χρησιμοποιήστε τα πλήκτρα ▲ ▼ νια να επισημάνετε την επιλονή σας.

Όταν ο δρομέας επισημάνει αυτές τις ουθμίσεις, πατήστε **ΟΚ** για να:

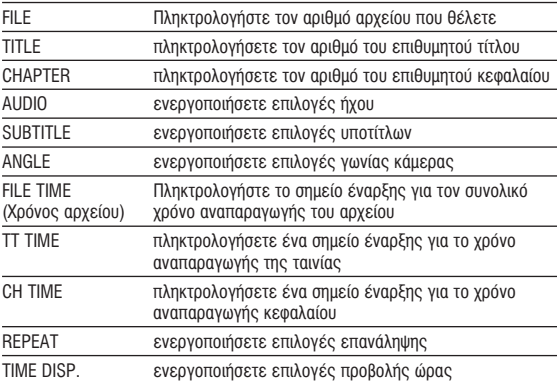

- **3** Χρησιμοποιήστε τα (0-9) για να πληκτρολογήσετε συγκεκριμένες ouθuíσεις
- **4** Πατήστε < νια να εγκαταλείψετε μια τρέχουσα ρύθμιση ή για να μεταβείτε Û ÚÔËÁÔ‡ÌÂÓÔ Â›Â‰Ô ÌÂÓÔ‡.
- **5** Πατήστε **OSD** για να πραγματοποιήσετε έξοδο.

# **Ενέργειες για ΡΥΘΜΙΣΗ**

Για να μεγιστοποιήσετε την εμπειρία που προσφέρει η αναπαραγωγή, ີ້ບໍລິກະນະ pe jie chronic che chilib provided to per jie manupaja jie, ακρίβεια  $\overline{\mathbf{u}}$ ίς ρυθμίσεις σας. Χρησιμοποιήστε τα πλήκτρα  $\blacktriangle$ .  $\blacktriangledown$ .  $\blacktriangle$ .  $\blacktriangleright$  για να επισημάνετε την επιλογή σας και πατήστε **ΟΚ** 

- **1** Πατήστε **SETUP**. Εμφανίζεται μια λίστα χαρακτηριστικών
- **2** Χρησιμοποιήστε τα πλήκτρα ▲ ▼ νια να επισημάνετε την επιλονή σας.

Όταν ο δρομέας επισημάνει αυτές τις ουθμίσεις, πατήστε **ΟΚ** για να:

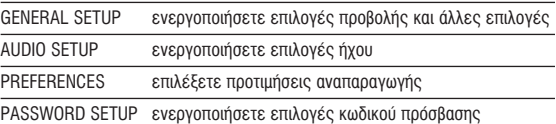

- **3** Πατήστε < για να εγκαταλείψετε μια τρέχουσα ρύθμιση ή για να μεταβείτε οε προηνούμενο επίπεδο μενού.
- **4 ΓΙΟΥΡΙΑ ΣΕΤΗΡ** ΣΙΜΠΙΣΣΣ ΡΕΙΣΣΙ.<br>Πατήστε **SETUP** για να πραγματοποιήσετε έξοδο.

## **Γενική ούθμιση**

Όταν ο δρομέας επισημάνει αυτές τις ουθμίσεις, πατήστε **ΟΚ** για να: TV DISPLAY *Επιλέξετε λόνο διαστάσεων οθόνης* TV TYPE <u>ΣΕΙΠλέξετε πρότυπο βίντεο νια εξωτερική πλεόραση</u>

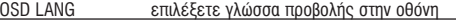

SPDIF EVEOVOΠΟΙήσετε επιλογές ψηφιακού ήγου

CAPTIONS *ενερνοποιήσετε επιλονές λεζάντων* 

SCREEN SAVER EVEOVOΠΟΙήσετε επιλογές screen saver

 $\eta$ ατήστε < για να εγκαταλείψετε μια τρέχουσα ρύθμιση ή για να μεταβείτε σε προηγούμενο επίπεδο μενού.

# **Ενέργειες για ΡΥΘΜΙΣΗ**

## Pú**Aulon** ńyou

Όταν ο δρομέας επισημάνει αυτές τις ρυθμίσεις, πατήστε **ΟΚ** για να:

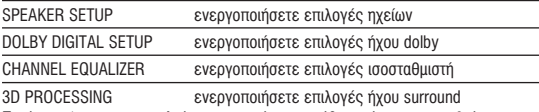

Πατήστε ◀ νια να ενκαταλείψετε μια τρέχουσα ρύθμιση ή νια να μεταβείτε σε προηνούμενο επίπεδο μενού.

## **Προτιμήσεις**

Όταν ο δρομέας επισημάνει αυτές τις ουθμίσεις, πατήστε ΟΚ για να:

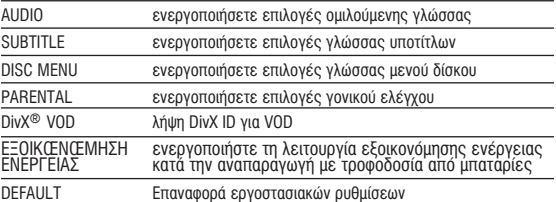

 $\eta$ ατήστε < για να εγκαταλείψετε μια τρέχουσα ρύθμιση ή για να μεταβείτε σε προηγούμενο επίπεδο μενού.

Σημειώδεις: Οι επιλογές γονικού ελέγχου γίνονται διαθέσιμες όταν **· «Τραγανιστής του προστασιαστού του του πρόσβασης.**<br>· «Διατεργοποιηθεί η λειτουργία κωδικού πρόσβασης.

## **Ρύθυιση κωδικού πρόσβασης**

Όταν ο δρομέας επισημάνει αυτές τις ρυθμίσεις, πατήστε **ΟΚ** για να:

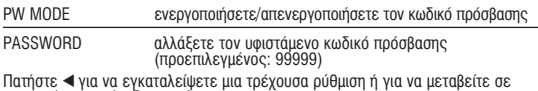

τροπνούμενο επίπεδο μενού.

# Αντιμετώπιση προβλημάτων

Εάν σας φαίνεται ότι η συσκευή αναπαραγωγής DVD-Video είναι ελαττωματική, συμβουλευθείτε πρώτα αυτή τη λίστα ελέγχου. Μπορεί να έχετε παραλείψει κάτι.

#### **ПРОЕІЛОПОІН5Н**

Σε καμία περίπτωση μην προσπαθήσετε να επισκευάσετε μόνοι σας το σύστημα. Κάτι τέτοιο θα ακυρώσει την εγγύηση.

Αν παρουσιαστεί βλάβη, ελέγξτε όλα τα σημεία που αναφέρονται πιο κάτω ποιν πάρετε την συσκευή νια επιδιόρθωση. Αν δεν είσαστε σε θέση να λύσετε μόνοι το πρόβλημα με βάση τις υποδείξεις, επικοινωνήστε με τον  $\mu$ 

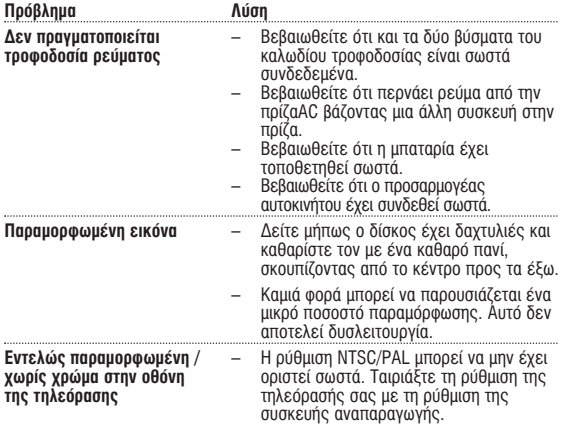

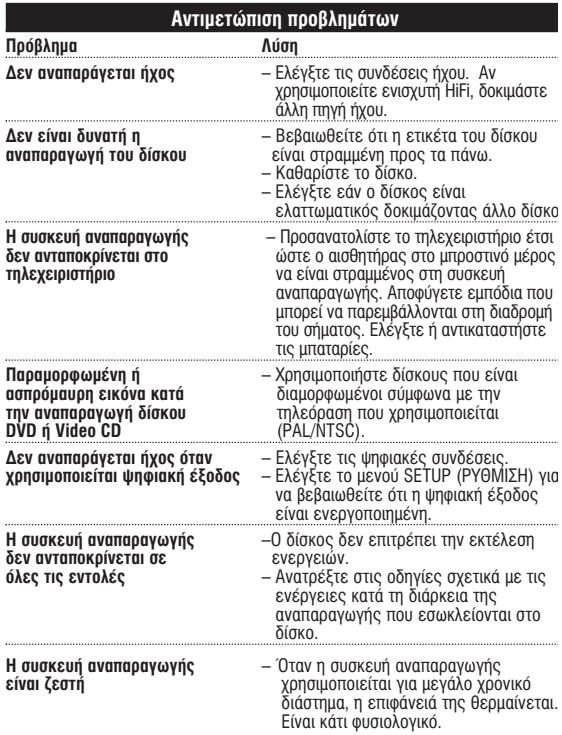

## **Τεχνικά στοιχεία**

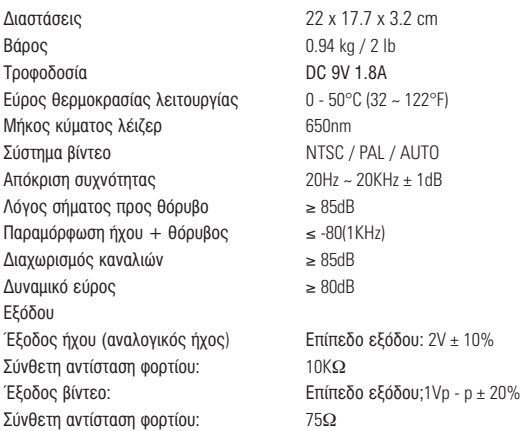

**Η PHILIPS επιφυλάσσεται του δικαιώματος πρανματοποίησης αλλανών στη σχεδίαση και στις προδιαγραφές, χωρίς προειδοποίηση, με στόχο τη Βελτίωση του προϊόντος.** 

Τροποποιήσεις χωρίς τη σχετική άδεια του κατασκευαστή μπορεί να<br>ακυρώσουν τη δικαιοδοσία του χρήστη νια λειτουονία της συσκευής.

**Με την επιφύλαξη παντός δικαιώματος.** 

*Η συσκευή αυτή πληροί τους όρους περί ραδιοφωνικών παρευβολών της Ευρωπαϊκής Κοινότητας.* 

# Πληροφορίες σχετικά με τα πνευματικά δικαιώματα

Κάθε χωρίς άdeιa του νομίμου κatóχου (κaι μη pepιοριstικά) avapapayωγή, aytivoatň, diaskeuň, uetódosn rov poostateuousvov apó to Nóuo "peoí Πνευματικής Idiokthsίaς" έργων, suupepiλauβavoμένων των pooypauuάtων nλektpovikών upoλογistών, apχeίων, κaθώς κai η avauetódosn κai avapapayωyr ήχου και εικόνας, apayopevetal austripo. Κάθε tétoia papaBiasn θεμελιώνει astikní euθύνη για apoζημίωsη και odnyeί se polytkní díωξη του papaβάtn. Autri n suskeuń dev poépei va vonsulopolettal via tétolouc skopouc.

## Απόροιψη του παλιού προϊόντος σας

Το προϊόν σας έχει σχεδιαστεί και κατασκευαστεί με υλικά και εξαρτήματα υψηλής ποιότητας, τα οποία μπορούν να ανακυκλωθούν και να ξαναγρησιμοποιηθούν.

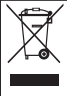

απορριμμάτων με ρόδες, το προϊόν αυτό καλύπτεται από την<br>Ευρωπαϊκή (Εδηνία 2002/96/ΕΚ

Ενημερωθείτε σχετικά με το τοπικό σύστημα ξεχωριστής συλλονής πλεκτρικών και ήλεκτρονικών προϊόντων.

Συμμορφωθείτε με την ισχύουσα τοπική νομοθεσία και μην ιαποροίπτετε τα παλιά σας προϊόντα μαζί με τα οικιακά αποροίμματα

Η σωστή απόροιψη των παλιών σας προϊόντων θα βοηθήσει στη μείωση των πιθανών αρνητικών επιπτώσεων νιά το περιβάλλον και την ανθρώπινη υνεία.

# Русский

# Обзор функций

## Элементы управления основного устройства, (см. рисунок [1])

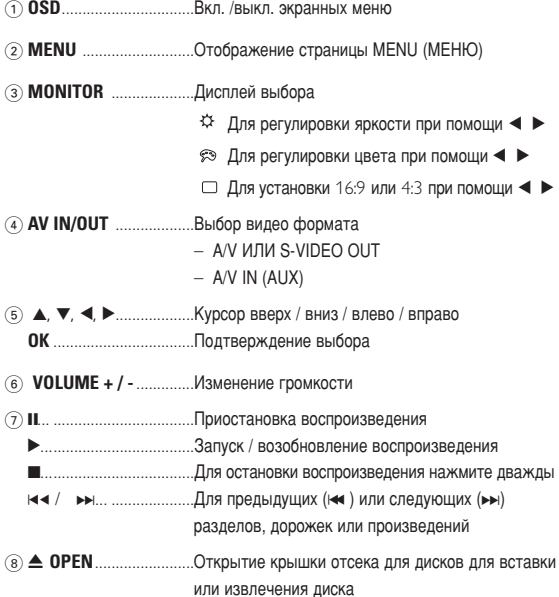

## Обзор функций

Передняя панель проигрывателя, (см. рисунок [1])

Левая панель проигрывателя . (см. рисунок [1])

10 **ON. POWER. OFF** .............. Вкл. / выкл. проигрывателя

#### Правая панель проигрывателя (см. рисунок [1])

- $\textcircled{1}$  **PHONE 1 & 2 Example 1 & PHONE 1 & 2**
- 
- 
- 
- 

# ОСТОРОЖНО!

Использование кнопок или выполнение регулировок и операций, не описанных в данном руководстве, может привести к освобождению опасной радиации или другим опасностям.

## Пульт дистанционного управления

## Пульт дистанционного управления (см. рисунок 2)  $\overline{1}$   $\overline{1}$   $\overline{$  $\overline{OR}$   $\overline{OR}$   $\overline{OR}$   $\overline{OR}$   $\overline{OR}$   $\overline{OR}$  $\odot$  VOL +  $\prime$  - Изменение громкости (3) ка / • • н... ........... Для предыдущих (ка) или следующих (• н) разделов, дорожек или произведений • Элипприное воспроизведение **ZOOM** ...................Увеличение видеоизображения последовательности фрагментов в произведении РLAY-МОDЕ ........Выбор порядка воспроизведения (8) **MUTE** Отключение звука проигрывателя **REPEAT** Повтор разлела / произведения / лиска **ANGLE B**ыбор угла камеры DVD (10) **SUBTITLE** ............ Выбор языка субтитров **LANGUAGE** Bulgon **93** HKA 12 SETUP **SETUP BXOA B MeHO SETUP** (НАСТРОЙКА) (13) Инфракрасный порт

(14) Отсек для батареек

#### **Введение**

#### Ваш портативный DVD проигрыватель

Ваш портативный DVD проигрыватель воспроизводит цифровые видеодиски. отвечающие универсальному стандарту DVD Video. С его помощью вы можете наслажлаться полнометражными фильмами с качеством изображения как в кинотеатре и стереофоническим или многоканальным 3вуком (в зависимости от диска и от настройки воспроизведения). Предусмотрено использование всех уникальных функций формата DVD-Video, таких как выбор языков звуковой дорожки и субтитров, а также<br>углов камеры (опять-таки в зависимости от лиска). Более того, функция блокировки доступа (родительского контроля)

позволяет ограничивать просмотр дисков детьми. Вы увидите, насколько прост в использовании ваш проигрыватель. благодаря наличию экранных  $\dot{M}$ еню и дисплея проигрывателя в сочетании с пультом ДУ.

#### **Распаковка**

Сначала следует проверить и идентифицировать содержимое упаковки. которое должно включать следующее:<br>• Портативный DVD проигрыватель • Пульт листанционного управления

- 
- 
- 
- 
- 
- 
- 
- 
- Автомобильный адаптер (12 В) Адаптер питания переменного тока<br>• Аккумуляторный блок Руководство пользователя<br>• Гарантийное обязательство Аудио/видеокабель Сумка для транспортировки (только для дисков

#### **Размещение**

- Разместите проигрыватель на плоской горизонтальной поверхности.
- Держите его подальше от различных нагревателей и прямых СОЛНЕЧНЫЙ ЛУЧЕЙ.
- Если проигрыватель плохо считывает компакт-/DVD-диски, попробуйте ОЧИСТИТЬ ЛИНЗУ С ПОМОЩЬЮ ЛОСТУПНОГО ЧИСТЯЩЕГО СОЕЛСТВА ЛЛЯ CD/DVD перед тем, как отнести проигрыватель в ремонт. Другие чистяшие средства могут повредить линзу.
- Дверца диска всегда должна быть закрыта во избежание попадания пыли на линзу.
- При быстром перемещении проигрывателя с холода в тепло линза может запотеть. В этом случае воспроизведение компакт-/DVD-дисков станет невозможным. Оставьте проигрыватель в тепле и дождитесь испарения влаги.

## Воспроизводимые форматы дисков

Помимо дисков DVD-Video, возможно воспроизведение всех видео и аулио компакт-лисков (включая CDR, CDRW, DVD+R и DVD+RW).

## Введение

#### **DVD-video**

В зависимости от записанного на диске материала (фильм. ТЕ САРИСЛИСТИ С И МАЛИ САЙНОСКИЙ СЕРИАЛ И Т.П), ЭТИ ДИСКИ МОГУТ СОСТОЯТЬ ИЗ ОЛНОГО ИЛИ НЕСКОЛЬКИХ ПООИЗВЕЛЕНИЙ, А КАЖЛОЕ ПООИЗВЕЛЕНИЕ МОЖЕТ СОСТОЯТЬ ИЗ ОЛНОГО ИЛИ НЕСКОЛЬКИХ

разделов. Для обеспечения простого и удобного доступа на проигрывателе предусмотрено перемешение между произведениями и разделами.

#### Video CD (видео компакт-диск)

В зависимости от записанного на диске материала (фильм. видеоклипы, драматический сериал и т.п), эти диски могут СОСТОЯТЬ ИЗ ОДНОЙ ИЛИ НЕСКОЛЬКИХ ДОДОЖЕК, А ДОДОЖКИ МОГУТ СОСТОЯТЬ ИЗ ОДНОГО ИЛИ НЕСКОЛЬКИХ ФОАГМЕНТОВ. ЧТО УКАЗЫВАЕТСЯ на коробке диска. Для обеспечения простого и удобного доступа на проигрывателе предусмотрено перемещение между дорожками и фрагментами.

Audio CD / MP3 CD / WMA(Аулио компакт-лиск / лиск MP3 / WMA) ÁУЛИО КОМПАКТ-ЛИСКИ / ЛИСКИ MP3/ WMA СОЛЕРЖАТ ТОЛЬКО лудно компакт днови у днови тит од типи гоодоржат только OÓDA3OM YADAS CTADAOCKCTAMY C DOMOULNO KHOLOK HA DVDLTA ДУ и/или на основном устройстве, а также через телевизор с помощью экранных меню (OSD).

#### Компакт-диск с файлами JPEG

На ланном проигрывателе возможен также просмотр thoτο τρατομική εισορούση. JPEG.

#### **DivX®-Video**

На данном проигрывателе возможен также просмотр видео в формате DivX®.

- 
- Официальный продукт DivX® Certified™.<br>• Воспроизводит видео в формате DivX®5, DivX®4, DivX®3, и DivX® VOD.

#### **Zero Bright Dot™**

Насладитесь картинками высочайшего качества без помех на ЖК-экране. Среди ЖК-дисплеев распространены недостатки. известные в отрасли как "яркие точки". Ограниченное

количество ярких точек ранее считалось неизбежным побочным эффектом массового производства ЖК-дисплеев. Благодаря процедурам строгого контроля качетства Philips, используемых при производстве портативных DVD-плееров, наши ЖК-дисплеи изготавливаются с нулевой погрешностью по ярким точкам. Выбирайте портативные DVD-плееры с Philips Zero Bright Dot™ Policy (политика отсутствия ярких точек) для обеспечения<br>оптимального качества изображения.<br>Гарантийное обслуживается различается в завсимисоти от региона. Более

подробную информацию можно получить в местном представительстве Philips.

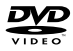

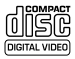

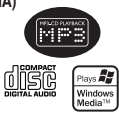

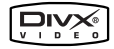

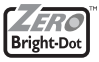

## Обшая информация

#### Источники питания

Питание данногоустройства осуществляется через входящий в комплект алаптер переменного литанно данногоустролотоа осуществялотол порос вледлщин<br>тока натомобильный алаптер или от аккумуляторного блока

- Vбелитесь что вхолное напряжение алаптера переменного тока соответствует напряжению В Местной сети. В противном случае алаптер переменного тока и устройство могут быть DORDA W JAHLI
- $\bullet$  Не потрагивайтесь по алаптера переменного тока влажными руками во избежание ПООЗЖ<del>ЕНИЯ ЭЛЕКТОИЧЕСКИМ ТОКОМ</del>
- При полключении алаптера электропитания автомобиля (зажигалки) убелитесь что вхолное HADDR KAHIJA AJANTADA DADANAHIQIQ TOKA COOTRATCTRVAT HADDR KAHIJI A CATU ARTOMOÑUUR
- Если вы не собираетесь пользоваться устройством длительное время, отсоедините адаптер Переменного тока от сетевой розетки или извлеките батарейный блок.
- При отсоелинении алаптера переменного тока лержитесь за вилку. Не тяните за шнур DNUCTNU

## Безопасность и обслуживание

- Не пытайтесь разобрать устройство: лазерные лучи опасны для глаз. Любое обслуживание лолжно выполняться квалифицированными специалистами
- $\overline{F}$ сли внутрь устройства попала влага или посторонние прелметы отсоелините алаптер Переменного тока
- $\bullet$  Czapaйtech he dohath vctooйctro и не полвергать его сильным уларам это может вызвать Heuchnarhoctu
- Правила безопасности при прослушивании: прослушивайте звук на среднем уровне гроикости; прослушивание на высоком уровне громкости может отрицательно сказаться на BAILIEM CUYXOBOM BOCUDINATINI
- Важно! Компания (касается молелей в комплекте с которыми поставляются наушники): Philips гарантирует что при использовании оригинальной молели наушников, вхоляшей в KOMDDEKT DOCTABKK AVDKOUDOKIDHBATEDS DOCDEDHKE OÓECDEYIRAKT HADDEKALIJVIO FOOMKOCTH Á'Û͇ ‡Û‰ËÓÔÓË"˚'‡ÚÂÎfl, 'Â΢Ë̇ ÍÓÚÓÓÈ ÓÔ‰ÂÎflÂÚÒfl ÒÓÓÚ'ÂÚÒÚ'Û˛˘ËÏË DETVRETURHLÚM ODTAHAMM. ÚNH HEOÓXOJMMOCTM 3AMPHLI HAVIJIHMKOR DEKOMÉHJ VETCS ODDATMTLCS I **ОС УЛИМЕНЬМИ ОРГАНАМИ ПРИ ПООСЛЕДИМОСТИ САМОНЬ НАЈЕМИМО РОГОЛОГО ОРГАН**<br>ПОЗНИЧНОМУ ПРОЛАВНУ И ЗАКАЗАТЬ АНАЛОГИЧНУЮ МОЛЕЛЬ ОРИГИНАЛЬНЫХ НАУШНИКОВ Philips.
- $\bullet$  Безопасность при лвижении: не пользуйтесь во время езлы на машине или велосипеле, так KAK 3TO MOXET DOUBECTU K ABADUU
- $\bullet$  He nonrepraйте излелие чрезмерному нагреву от нагревательных приборов или прямых СОЛН<del>Р</del>ЧНЫХ ЛУЧ<del>Р</del>Й
- Данное устройство не является водонепроницаемым: не допускайте погружения данное устройство не изикотой водонспроиндаемым, не допускатно погрупский пристии.<br>Проигрыватель в волу Попавшая в проигрывателя вола может привести к значительному ПОВЛАЖЛАНИЮ И ОЖАВАНИЮ
- Не пользуйтесь никакими чистянними срелствами, солержанними спирт, аммиак, бензол или абразивные вешества, поскольку это может повредить проигрыватель
- Не прикасайтесь к линзам проигрывателя CDI

**Гіоимечание: При непрерывном продолжительном использовании проигрывателя его** <sup>1</sup>рито тапиот при попрорешнет пределитнолено.

## Обрашение с дисками

- Не прикрепляйте к диску бумагу или ленту.
- Держите диск подальше от прямых солнечных лучей или источников нагрева
- После воспроизведения помешайте диск в его коробку.
- При очистке протирайте диск от центра к краям мягкой чистой тканью без ворса.

## Обрашение с ЖК-дисплеем

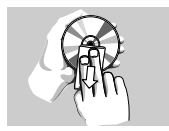

При производстве ЖК-дисплея использовались высокоточные технологии. Однако, на ЖК-дисплее могут появиться крошечные темные и/или яркие точки (красные, синие, зеленые). Это нормальный эффект, возникающий в процессе производства, и не являющийся поломкой.

#### Информация по охране окружающей среды

Мы сделали все возможное для того, чтобы упаковка могла быть легко разделена на четыре группы однородных материалов: картон, полистирол, PS. PE. PET.

Ваше устройство изготовлено из материалов, которые могут быть вторично использованы при условии, что разборка выполняется специализированным предприятием. Просим вас соблюдать постановления местных властей относительно выброса упаковочных материалов. разрядившихся батарей вышелшего из употребления оборудования.

## Информация об авторских правах

"DivX. DivX" Certified и соответствующие логотипы являются торговыми марками DivXNetworks, Inc. и используются по лицензии.

Все торговый марки и зарегистрированные торговые марки являются собственностью соответствующих владельцев

Неавторизованное копирование и распространение записей Интернета /  $\frac{1}{2}$ компакт-дисков /VCD / DVD нарушает законодательство об авторском праве и международные соглашения.

Windows Media и логотип Windows являются торговыми марками или зарегистрированными торговыми марками корпорации Microsoft в США и/или других странах.

## **Подготовка**

## Электропитание

#### Использование адаптера переменного / постоянного тока

Полсоедините входящий в комплект адаптер К УСТРОЙСТВУ И К СЕТИ ЭЛЕКТРОПИТАНИЯ (КАК показано на рисунке).

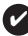

✔

## RHIMAHI

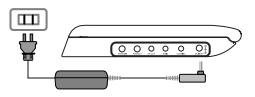

Во избежание повреждения проигрывателя ВЫКЛЮЧАЙТА АГО

прежде чем подключить или отключить переходник перем, тока,

#### Использование автомобильного адаптера

Полсоедините входящий в комплект автомобильный адаптер к **ИСТООЙСТВУ И К АВТОМО ОЛЬНОЙ ПОЗЕТКЕ ЛЛЯ ЗАЖИГАЛКИ** 

#### ВНИМАНИЕ!

- Во избежание повреждения проигрывателя выключайте его, прежде чем полключить или отключить автомобильный перехолник.
- При подключении адаптера электропитания автомобиля (зажигалки) WÓАЛИТЕСЬ, ЧТО ВХОЛНОЕ НАПОЯЖЕНИЕ АЛАПТЕРІА ПЕРЕМЕННОГО -<br>Тока соответствует напряжению в сети автомобиля.

#### Установка питания пульта дистанционного управления

- 1 Откройте крышку батарейного отсека. **Улапите защитный пластмассовый язычок** (только при первом использовании).
- **2** Вставьте 1 литиевую 3-вольтовую батарею типа CR2025, затем закройте отсек

# **ОСТОРОЖНО!**

- Батареи содержат химические вешества: размешайте их осторожно.
- *При неправильной замене батареи сушествует опасность взрыва. Заменяйте* только на батарею такого же или эквивалентного типа.
- Неправильное использование батарей может привести к утечке электролита: *это повлечет за собой повреждение отсека или взрыв батарей.*
- *ÖÒÎË ÛÒÚÓÈÒÚ'Ó Ì ·Û‰ÂÚ ËÒÔÓθÁÓ'‡Ú¸Òfl ' Ú˜ÂÌË*  продолжительного времени, выньте из него батарея.

#### Подготовка

## Подсоединение и зарядка батарейного блока\*

- 1 Выключите устройство. Подсоедините батарейный блок, как показано на рисунке.
- 2 Полсоедините входящий в комплект адаптер к истройству и к сети электропитания (как показано на рисунке). Заряжайте аккумулятор до момента выключения красного индикатора примерно 4.5 - 6.5 часов для полностью разряженного аккумулятора).

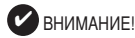

- Во время зарядки батарейный блок обычно HALDERARTCS
- отображается на экране при снижении мошности батареи.

## Отсоединение батарейного блока

- Выключите устройство.
- Отсоелините алаптер переменного тока  $\overline{\phantom{a}}$
- Переверните проигрыватель днишем вверх. 3
- Нажмите на фиксатор батарейного блока •
- 5 Выдвиньте батарейный блок, как показано на рисунке  $\boldsymbol{Q}$   $\boldsymbol{\Theta}$ .
- \*Аккумуляторные батареи заряжаются ограниченное число раз. и. возможно, со временем их потребуется заменить. Срок службы батареи и число циклов зарядки МАНЯЮТСЯ В ЗАВИСИМОСТИ ОТ ИНТАНСИВНОСТИ использования и настроек.

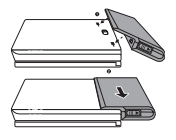

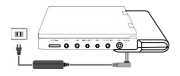

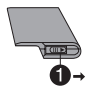

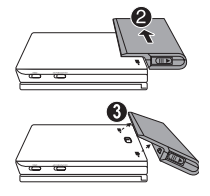

## Соединения

## Подключение наушников

Подсоедините наушники у гнезду PHONE 1 или **PHONE 2** на устройстве.

# Подключение дополнительных устройств

- Перед подключением любых дополнительных устройств выключайте проигрыватель.
- Проигрыватель можно полключить к телевизору или усилителю для просмотра DVD-лисков или развлечений с караоке.

# **AV OUT**

Нажмите AV IN/OUT на панели DVD-плеера. чтобы выбрать A/V OUT

## **AV IN**

Нажмите AV IN/OUT на панели DVD-плеера. чтобы выбрать A/V IN (AUX) -ВХОД АУДИО/ВИДЕО (ДОПОЛНИТЕЛЬНЫЙ).

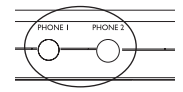

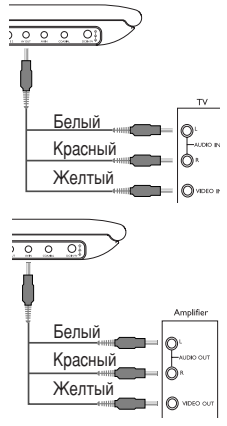

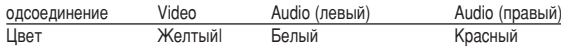

## Подготовка / Общие сведения

# **Digital Audio Out**

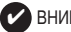

# ВНИМАНИЕ!

- $\Box$ ля цифрового выходного аудиосигнала можно также **UCHORLAGESTE** гнезло COAXIAL
- Дополнительную информацию о подключении см. в руководствах пользователя к дополнительным **VCTDOЙСТВАМ.**
- Проигоыватель поддерживает телевизоры систем NTSC/PAL/AUTO.

## **О данном руководстве**

В данном руководстве содержатся основные инструкции по работе с DVD проигрывателем. Следует учесть, что некоторые DVD-диски требуют при<br>воспроизведении специальных операций или допускают выполнение толькс Некоторых из возможных операций. В таких случаях проигрыватель может не реагировать на все операционные команды. Обрашайтесь к инструкциям, сопровождающим такой диск. . Когда на экране появляется  $\hat{F}$  ,  $\hat{F}$  ,  $\hat{F}$  ,  $\hat{F}$  ,  $\hat{F}$  ,  $\hat{F}$  ,  $\hat{F}$  ,  $\hat{F}$   $\hat{F}$   $\hat{F}$   $\hat{F}$   $\hat{F}$   $\hat{F}$   $\hat{F}$   $\hat{F}$   $\hat{F}$   $\hat{F}$   $\hat{F}$   $\hat{F}$   $\hat{F}$   $\hat{F}$   $\hat{F}$   $\hat{F}$   $\hat{F}$   $\hat{F}$   $\hat{F}$ 

проигрывателя или диска.

#### Работа с пультом дистанционного управления

- Если не указано иное, все операции можно выполнять с помощью пульта<br>ДУ. Пульт ДУ всегда следует направлять прямо на проигрыватель; при ∵о́том на пути инфракрасного луча не должно быть никаких препятствий.<br>● При наличии соответствующих кнопок на основном устройстве их также
- MOЖНО ИСПОЛЬЗОВАТЬ

## Обзор меню

- Ваш проигрыватель оборудован системой интуитивной навигации по меню, позволяющей легко выходить на различные настройки и команды.
- Функциональные кнопки используются для активации / отключения соответствующих операций.
- Для переме́щения по меню используется ▲, ▼, ◀, ▶.<br>• Нажимайт **ОК** для подтверждения выбора.
- 

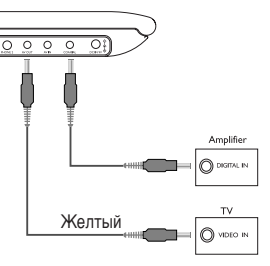

#### Включение настройки языка экранных меню

Для экранных меню проигрывателя языком по умолчанию является английский В качестве языка экранных меню проигрывателя можно выбрать английский, французский, испанский, немецкий, а также упрошенный или традиционный китайский.

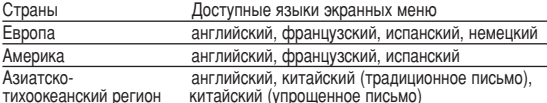

- 1 Для включения проигрывателя переместите **BUKTIONATEJLE POWER B ПОЛОЖЕНИЕ ON.**
- 2 Нажмите кнопку SET UP лля вызова меню настройки.
- 3 Выберите GENERAL SETUP ОБЩАЯ НАСТРОЙКА) и нажмите ОК.
- 4 Выполните прокрутку и выберите пункт OSD<br>LANG (ЯЗЫК МЕНЮ), затем нажмите ► для выбора языка экранных меню.
- 5 Выберите нужный язык и нажмите ОК.

#### Загрузка дисков и включение

- 1 Нажмите кнопку OPEN для открытия дверцы диска.
- 2 Вставьте выбранный диск этикеткой вверх (в том числе и двусторонний DVD-диск). Убедитесь, что он правильно вошел в соответствующее отверстие.
- 3 Мягко нажмите для закрытия дверцы.
- 4 Лля включения проигрывателя переместите выключатель POWER в положение ON

# **BHUMAHUF!**

Во время воспроизведения слышен обычный механический шум.

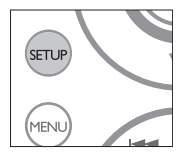

#### Основные функции

## Воспроизведение DVD-диска

После включения проигрывателя, вставки диска и закрытия дверцы воспроизведение запускается автоматически. На экране отображается тип загруженного диска.

Вам может быть предложено выбрать пункт в меню диска.

Выделите нужный пункт с помощью кнопок ▲, ▼, ◀, ▶ и нажмите ОК.

Примечание: *Поскольку фильмы на DVD-лисках обычно выхолят в разных* регионах мира не одновременно, все проигрыватели и некоторые диски ,<br>имеют колы региона. При загрузке лиска с колом региона, отличным от кола региона проигрывателя, на экране появится уведомление о несовпадении ́кодов. Диск воспроизводиться не будет и подлежит выгрузке.

#### Воспроизведение аудио или видео компакт-диска

- После включения проигрывателя, вставки диска и закрытия дверцы на экране отобразится тип загруженного диска, а также информация о его содержимом. Нажмите ► для начала воспроизведения.
- При воспроизведении VCD-диска с МТV/караоке нажмите цифровые кнопки (0~9) для выбора дорожки и нажмите ► или ОК для воспроизведения дорожки. Нажмите RETURN (возвращение) для<br>возвращения в меню выбора.

#### Воспроизведение диска DivX<sup>®</sup>

- Philips предоставляет вам регистрационный код DivX<sup>®</sup> VOD(видео по<br>требованию), который, позволяет брать напрокат и покупать видеоматериалы через службу DivX<sup>®</sup> VOD. Подробности см. на сайте<br>www.divx.com/vod
- $\overline{\bullet}$   $\overline{\mathsf{B}}$ ыбор DivX® VOD(видео по требованию) в меню SETUP(Установка).
- Появится регистрационный код.
- Используйте регистрационный код для прокаtа или покупки Гилнольдуть ують чёрез службу DivX® VOD www.divx.com/vod.<br>Следуя инструкциям, загрузите видеоматериал на диск CD-R для воспроизведения на данном проигрывателе DVD.

#### **BHUMAHUE!**  $\mathbf v$

 $Be$  видеофайјы, загруженные с DivX<sup>®</sup> VOD, могут воспроизводиться только на данном проигрывателе DVD.

## **Основные функции**

## Воспроизведение дисков МРЗ /WMA

Для лисков MP3 / WMA предусмотрены следующие функции ...<br>Воспроизведения. Подробнее см. в соответствующих разделах

Регулировка громкости, пропуск дорожек, поиск, повтор, воспроизведение В СЛУЧАЙНОМ ПООЯДКЕ И Т.П.

Выделите нужную музыкальную папку с помощью кнопок  $\blacktriangle$ .  $\nabla$ .  $\blacktriangleleft$ .  $\blacktriangleright$ . <del>е округани од селовитения маши с мене</del>

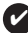

**BH** MAH ME

Файлы WMA, зашищенные авторским правом, воспроизводить нельзя.

#### Воспроизведение дисков JPEG

Вылелите нужную папку изображений с помощью кнопок  $\blacktriangle \blacktriangledown \blacktriangle \blacktriangleright$ Нажмите **ОК** 

В полноэкранном режиме последовательно отображаются остальные файлы JPEG нахоляшиеся в выбранной папке

- Лля поворота изображений пользуйтесь  $\blacktriangle$
- Для поворота изображений вверх и вниз используйт А.
- $\bullet$  Для поворота изображений вправо и влево испльзуйте  $\blacktriangledown$ .
- Для взврата в экран папки во время демонстрации слайдов нажмите **MENU((MEHIO).**
- $\bullet$  Для перехода к просмотру групп нажмите
- Для вылеления изображения для предварительного просмотра и доступа к функциям экранного меню пользуйтесь ▲ ▼ ◀ ▶

Примечание: Если не указано иное, все описанные лействия выполняются  $c$  помощью пульта дистанционного управления.

OCTOPOЖHO!

Запрешается подвергать устройство воздействию воды. Не помешайте на устройство прелметы, прелставляющие опасность (например, сосуды с жидкостями, зажженные свечи).

# Переход на другое произведение/дорожку/раздел

Если на диске записано несколько произведений или дорожек, переход на лругое произведение/дорожку/ раздел осуществляется следующим образом:

- Во время воспроизведения кратко нажмите  $\blacktriangleright$ и для выбора следующего ...<br>Произвеления/лорожки/разлела
- Во время воспроизведения кратко нажмите катали выбора предыдущего ...<br>произведения/дорожки/раздела.
- $\overline{A}$ ля перехода непосредственно на нужное прои зведение / дорожку / **раздел введите соответствующий номер с помощью цифровых кнопок (0-9)**

# Стоп-кадр и покадровое воспроизведение

Нажимая II, можно перейти на следующие опции стоп-кадра и покадрового воспроизведения:

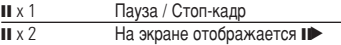

После появления на экране II > нажимайте II лля покалрового воспроизведения. Для возобновления обычного воспроизведения нажмите ОК.

# **Поиск**

Нажимая ► , можно перейти на следующие опции поиска вперед: Hажимая на можно перейти на следующие опши поиска назал

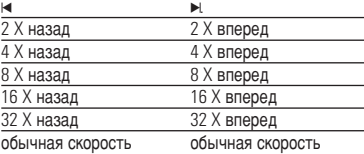

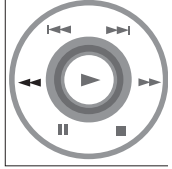

Для возобновления обычного воспроизведения нажмите ОК или ▶.

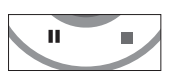

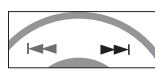

## **Основные функции**

#### Замедленное воспроизведение

Нажимая I один или несколько раз, можно перейти на следующие опции SAMA DRAHHOLO BOCUDONS BA DAHNA'

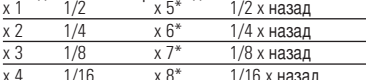

x 4 1/16 x 8\* 1/16 x ̇Á‡‰ ÑÎfl 'ÓÁÓ·ÌÓ'ÎÂÌËfl Ó·˚˜ÌÓ"Ó 'ÓÒÔÓËÁ'‰ÂÌËfl ̇ÊÏËÚ **OK** ËÎË <sup>2</sup>. *\* ÚÓθÍÓ ‰Îfl DVD-‰ËÒÍÓ'*

## Изменение режима аудио

Нажимая **AUDIO**, можно перейти на следующие ÓNDAN AV HO.

 $x 1$  Моно в левом канале  $x 2$  Моно в правом канале

 $x 3$  Моно в обоих каналах  $x 4$  Стерео

#### **Увеличение**

Функция увеличения позволяет увеличивать видеоизображение и БЫПОЛНЯТЬ ПАНАРАМИРОВАНИЕ УВЕЛИЧЕННОГО ИЗОбражения. Нажимая **ZOOM**, можно перейти на следующие опции увеличения:

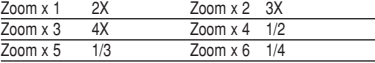

Zoom x 7 06ычный вид

#### Отключение звука

Нажмите кнопку **MUTE** один раз для отключения звука проигрывателя. Для включения звука снова нажмите MUTE.

## **NOBTOD**

Нажимая REPEAT, можно перейти на следующие опции повтора:

Операции с DVD-лиском Операции с VCD-лиском

 $\frac{x}{x}$  1 повтор раздела в повтор дорожки

ПОВТОР ПРОИЗВЕДЕНИЯ ПОВТОР ВСЕГО ДИСКА

х 3 повтор всего диска отмена повтора

**x 4** OTMAHA DORTODA

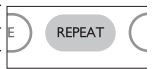

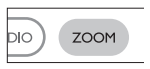

MI JTF

REPEA

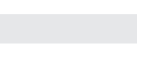

 $OST$ 

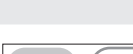

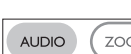

# $T$ OBTOD  $A > B$

Лля повторного или непрерывного воспроизвеления последовательности фрагментов в произведении:

- В выбранной начальной точке повтора нажмите<br>кнопку **[A-B]** На экране отобразится индикация  $\Rightarrow$  **A**.
- Еще раз нажмите кнопку **[A-B]** в выбранной конечной точке повтора. На лисплее отобразится индикация  $\Rightarrow$  **AB** и начнется повторное воспроизведение выбранной последовательности фрагментов.
- Для выхода из последовательности еще раз нажмите **[A-B]**.

## Режимы воспроизведения

Нажимая **PLAY-MODE**, можно перейти на следующие ОПЦИИ ПОРЯДКА ВОСПРОИЗВЕДЕНИЯ:<br>x 1 Shuffle (Воспроизведение

- Shuffle (Воспроизведение в измененном порядке
- $\frac{x}{x}$  Random (Воспроизведение в случайном порядке<br> $\frac{x}{x}$ 3 Ргодгат (Воспроизведение программы)
- Program (Воспроизведение программы)

ÑÎfl ''Ó‰‡ ÍÓÌÍÂÚÌ˚ı ̇ÒÚÓÂÍ ËÒÔÓθÁÛÈÚ ÍÌÓÔÍË **(0-9)** Ë **OK**.

#### Регулировка громкости

Нажмите + / -, чтобы увеличить или уменьшить громкость воспроизведения на пульте дистанционного управления или на устройстве.

#### **Monitor** (на основном устройстве)

Нажимайте кнопку **MONITOR** и используйте </br />
x чтобы настроить яркость, цвет и режим экрана (обычный или полноэкранный).

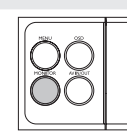

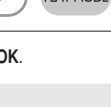

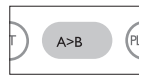

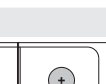

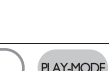

# Специальные функции DVD-дисков

Проверка содержимого дисков DVD-Video: меню. Меню выбора произведений и разделов могут быть записаны на диске. ФУНКЦИЯ МЕНЮ DVD-ЛИСКА ПОЗВОЛЯЕТ ВЫбрать ПУНКТЫ В ЭТИХ МЕНЮ. Нажмите соответствующую цифровую кнопку или выделите нужный пункт С ПОМОШЬЮ КНОПОК А. ▼. < ▶ И НАЖМИТЕ **ОК.** 

## **Меню лиска**

Нажмите **MENU**. В данном меню среди прочего могут OTOĎDA KATLCS VEJNI KAMEDNI, SANKU SRVKOBOFO COJDOBO KJEHUS и опции субтитров, а также разделы произведения.

## **Угол камеры**

Если на диске содержатся последовательные записи.  $\blacksquare$ выполненные под различными углами камеры. Появится  $\blacksquare$ индикация угла, в которой будет указано число доступных углов и угол текущего изображения. Затем ...<br>МОЖНО бУЛЕТ ИЗМЕНИТЬ УГОЛ КАМЕЛЫ ПО СВОЕМУ ЖЕЛАНИЮ

Нажимайте кнопку **ANGLE** до перехода на нужный угол просмотра.

МАТА ВОЗВОАТА К Обычному углу просмотра нажимайте кнопку **ANGLE**, пока сообщение, связанное с углам, не исчезнет с экрана.

## Смена языка

Нажмите LANGUAGE. Если на вставленном диске ЗАПИСАНЫ ДАЗЛИЧНЫЕ ЯЗЫКИ. ИХ ОПЦИИ ПОЯВЯТСЯ НА экране. Нажимайте кнопку LANGUAGE до перехода на НУЖНЫЙ ЯЗЫК.

# $C$ *у*бтитры

Нажмите **SUBTITLES**. Если на вставленном диске записаны DAS DAR EN EAST ON THE ON THE ON A SHAKE ON A SHAKE ON A SHAKE. Нажимайте кнопку SUBTITLES до перехода на нужную опцию субтитров.

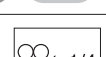

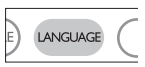

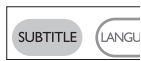

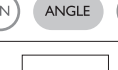

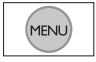

#### Операции в экранных меню

Помимо использования кнопок пульта ДУ, можно также менять опции BOCHDOM3BAJAHUS JUCKA B SKDAHHUX MAHO

- **1** Нажмите кнопку **OSD** во время воспроизведения диска, отобразится список функций
- **2** Выделите нужный пункт с помощью кнопок ▲ ▼.

После выделения курсором данных опций нажимайте ОК, чтобы:

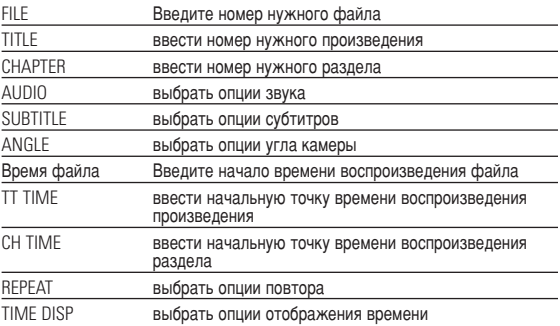

- **3** Для ввода конкретных настроек используйте кнопки (0-9)
- **4** Для отмены текушей настройки или перехода на предыдуший уровень  $\overline{a}$
- **5** Для выхода из меню нажмите кнопку OSD.

## Операции в меню SETUP (НАСТРОЙКА)

Для выполнения оптимальной настройки воспроизведения используйте меню SETUP, позволяющее выполнить точную подстройку. Выделите нужный пункт с помошью кнопок ▲.▼.◀.▶ и́ нажмите ОК.

- Нажмите **SETUP** Отобразится список функций
- **2** Выделите нужный пункт с помощью кнопок ▲ ▼.

После выделения курсором данных опций нажимайте **ОК**, чтобы:

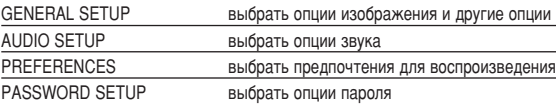

- **3** Для отмены текущей настройки или перехода на предыдущий уровень ÏÂÌ˛ ̇ÊÏËÚ 1.
- **4** Для выхода из меню нажмите кнопку **SETUP**.

## **General Setup (Общая настройка)**

После выделения курсором данных опций нажимайте ОК, чтобы:

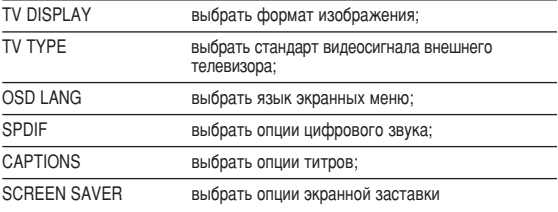

Для отмены текушей настройки или перехода на предыдуший уровень  $M$ <sup> $\approx$ </sup>

# Операции в меню SETUP (НАСТРОЙКА)

## Audio setup (Настройка звука)

После выделения курсором данных опций нажимайте ОК, чтобы:

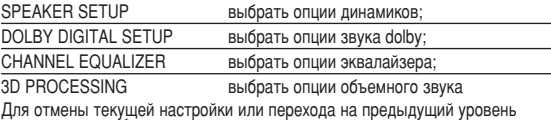

ÏÂÌ˛ ̇ÊÏËÚ 1.

## Preferences (Предпочтения)

После вылеления курсором ланных опший нажимайте **ОК** чтобы<sup>•</sup>

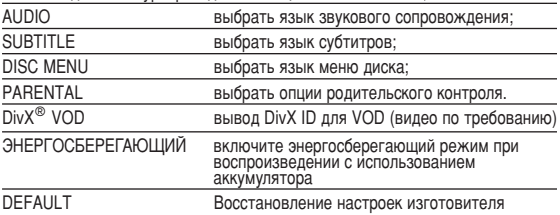

Для отмены текущей настройки или перехода на предыдущий уровень<br>меню нажмите ◀.

Примечание:Опции родительского контроля доступны только при отключении режима пароля.

#### **Password Setup (Настройка пароля)**

После выделения курсором данных опций нажимайте ОК. чтобы:

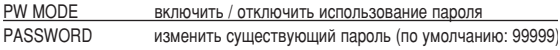

Для отмены текущей настройки или перехода на предыдущий уровень ÏÂÌ˛ ̇ÊÏËÚ 1.

#### **Устранение неполадок**

При возникновении неполадок в работе проигрывателя дисков DVD-Video СНАЧАЛА ПРОСМОТРИТЕ ЛАННЫЙ КОНТРОЛЬНЫЙ СПИСОК. ВОЗМОЖНО, ВЫ ЧТО-ЛИбО VПУСТИЛИ ПРИ РА**ОСТЕ С ПРОИГРЫВА**ЕТЛЕМ.

#### ПРЕЛУПРЕЖЛЕНИЕ:

*Ни* в коем случае не пытайтесь сапмостоятельно ремонтировать *СИСТЕМУ; ЭТО СДЕЛАЕТ ГАВАНТИЮ НЕДЕЙСТВИТЕЛЬНОЙ.* В случае неисправности перед тем, как обратиться в ремонтную мастерскую, проверьте приведенные ниже советы. Если вам не *Vдалось Устранить* неисправность, проконсультируйтесь с вашим дилером или ремонтной мастерской.

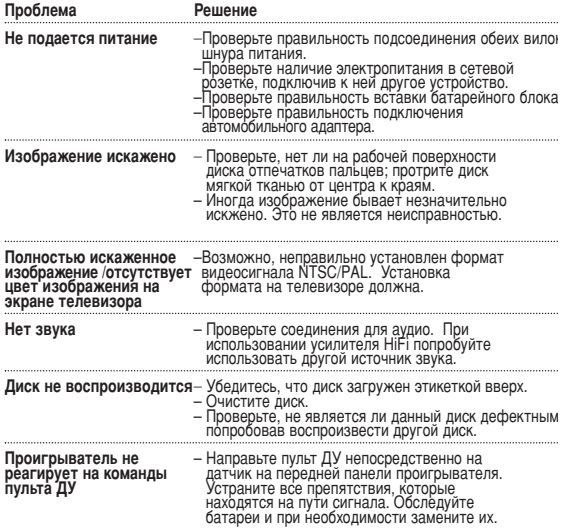

#### **Устранение неполадок**

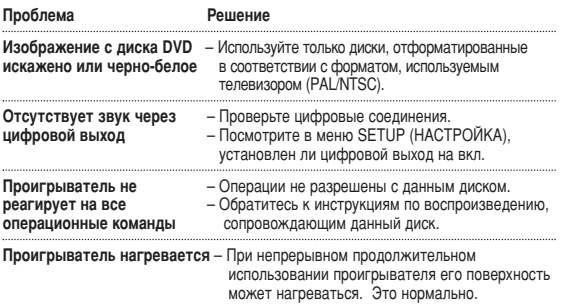

Компания PHILIPS оставдяет за собой право изменять конструкцию и спецификации изделия без предварительного уведомления.

Модификации, не разрешенные производителем, могут привести к ЛИШЕНИЮ ПОЛЬЗОВАТЕЛЕЙ ПОАВА НА ИСПОЛЬЗОВАНИЕ ЛАННОГО УСТООЙСТВА.

Все права сохранены.

Данное устройство соответствует требованиям по интерференции, мействительным в Европейском Сообществе

# **Технические данные**

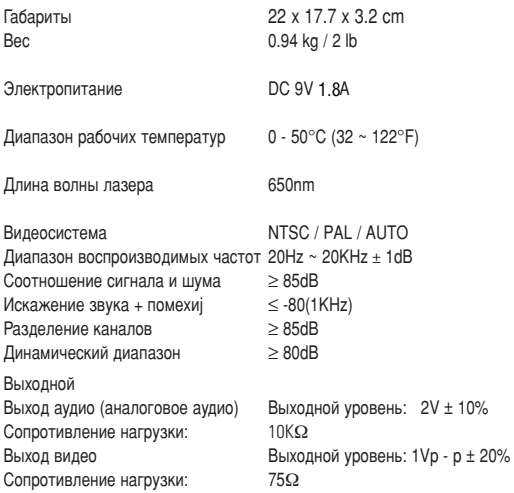

Данные о произведенном ремонте:

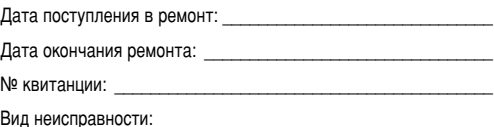

Полпись

Штамп сервис-центра

Дата окончания ремонта: Пата по полня по полня по полня по по-

Подпись

Штамп сервис-центра

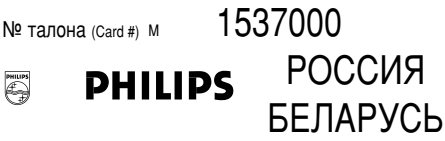

# БЫТОВАЯ ЭЛЕКТРОНИКА

ГАРАНТИЙНЫЙ ТАЛОН (warranty card)

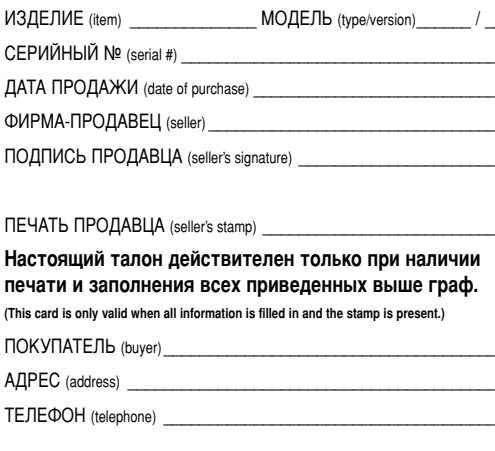

÷  $\frac{1}{2}$ 

Настоящая гарантия предоставляется изготовителем в дополнение н правам потребителя, установленным действующим законодательством Российской Фелерации, и ни в коей мере не ограничивает их. {PRIVATE}

Настоящая гарантия действует в течение одного года с даты приобретения изделия и подразумевает гарантийное обслуживание изделия в случае обнаружения дефектов, связанных с материалами и работой. В этом случае потребитель имеет право, среди прочего, на бесплатный ремонт изделия. Настоящая гарантия действительна при соблюдении следующих условий:

1. Изделие должно быть приобретено только на территории России, причем исключительно для личных бытовых нужд. Изделие ДОЛЖНО ИСПОЛЬЗОВАТЬСЯ В СТООГОМ СООТВЕТСТВИИ С ИНСТОУКЦИЕЙ ПО ЭКСПЛУАТАЦИИ С СОблюдением правил и требований безопасности

2. Обязанности изготовителя по настоящей гарантии исполняются на территории России продавцами и официальными обслуживающими (сервис) центрами.

3. Настоящая гарантия не распространяется на лефекты излелия возникшие в результате:

а) химического, механического или иного воздействия, попавших ПОСТОРОННИХ ПРЕДМЕТОВ, НАСЕКОМЫХ ВО ВНУТРЬ ИЗДЕЛИЯ:

 $\delta$ ) неправильной эксплуатации, включая, но не ограничиваясь

ИСПОЛЬЗОВАНИЕМ ИЗДЕЛИЯ НЕ ПО ЕГО ПОЯМОМУ НАЗНАЧЕНИЮ И УСТАНОВКУ В эксплуатацию изделия в нарушение правил и требований безопасности: в) износа леталей отлелки, ламп, батарей, зашитных экранов.

накопителей мусора, ремней, шеток и иных деталей с ограниченным сроком использования;

 $\Gamma$ ) ремонта и/или налалки излелия если они произвелены любыми иными лицами кроме обслуживающих центров;

д) адаптации и изменения с обычной сферы применения изделия, УКАЗАННОЙ В ИНСТРУКЦИИ ПО ЭКСПЛУАТАЦИИ.

4. Настояшая гарантия действительна по предъявлении вместе с ОРИГИНАЛОМ НАСТОЯЩЕГО ТАЛОНА ОРИГИНАЛА ТОВАРНОГО ЧЕКА, ВЫЛАННОГО продавцом, и изделия, в котором обнаружены дефекты.

5. Настояшая гарантия действительна только для изделий. используемых для личных бытовых нужд, и не распространяется на ИЗДЕЛИЯ, КОТОРЫЕ ИСПОЛЬЗУЮТСЯ ДЛЯ КОММЕРЧЕСКИХ, ПРОМЫШЛЕННЫХ ИЛИ профессиональных целей.

По всем вопросам гарантийного обслуживания изделий Филипс обращайтесь к Вашему местному продавцу.

Фирма Филипс устанавливает следующие сроки службы изделия:

#### Группа 1–5 лет

Радио, радиобудильники, магнитолы, переносные магнитолы, телефонные аппараты (проводные) и другая продукция, имеющая небольшую стоимость.

#### Группа 2–7 лет

Персональные компьютеры и переферийные устройства, цветные Телевизоры (включая проекционные), видеомагнитофоны, автомобильные магнитолы. Ні-Fi звуковоспроизводящая аппаратура (включая компоненты), видеокамеры п переносные видеоустройства. радиотелефоны (беспроводные), цифровые сотовые телефоны и annapatypa игрового назначения.

Фирма Филипс уделяет большое внимание качеству выпускаемой продукции. При использовании ее для личных (бытовых) нужд с  $c$ облюлением правил эксплуатации срок их службы может значительно превысить официальный срок службы, установленный в соответствии С ЛЕЙСТВУЮЩИМ ЗАКОНОЛАТЕЛЬСТВОМ О ПОАВАХ ПОТОЕбИТЕЛЕЙ.

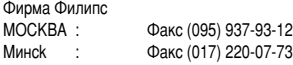

#### **Информация об авторских правах**

Изготовление без специального разрешения копий материала, защищенного от копирования, включая компьютерные программы, файлы, распространение данны» и звукозаписи, может рассматриваться в качестве нарушения двторских прав и преследоваться по уголовному законодательству. Оборудование не должно использоваться в таких целях.

#### **Утилизация отслужившего оборудования**

Данное изделие сконструировано и изготовлено из высококачественных<br>• материалов и компонентов, которые поллежат переработке и

BTODWYHOMY *UCHOLE 30BAHUHO* 

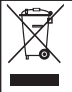

Если изделие маркировано значком с изображением Перечеркнутого мусорного бака на колесах, это означает, что ИЗДЕЛИЕ СООТВЕТСТВУЕТ ЛИДЕКТИВЕ ЕВДОЛЕЙСКОГО СОЮЗА И СОВЕТА 2002/96/EC

МІЌ Для утилизации электрических и электронных изделий необходимы<br>сведения о местной отдельной системе сбора отходов.

Действуйте в соответствии с местным законодательством и не выбрасывайтє отслужившие изделия в бытовой мусор. Правильная утилизация отслужившего оборудования поможет предотвратить возможное вредное BO3 DÁÚCTRIA HA OKOV KAROLINA CDADY K 3 DODRA- UADDRAKA
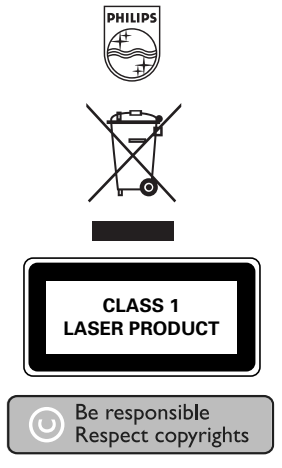

http://www.philips.com Specifications are subject to change without notice. Trademarks are the property of Koninklijke Philips Electronics N.V. or their respective owners 2005 © Koninklijke Philips Electronics N.V. All rights reserved.

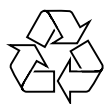

Printed in China